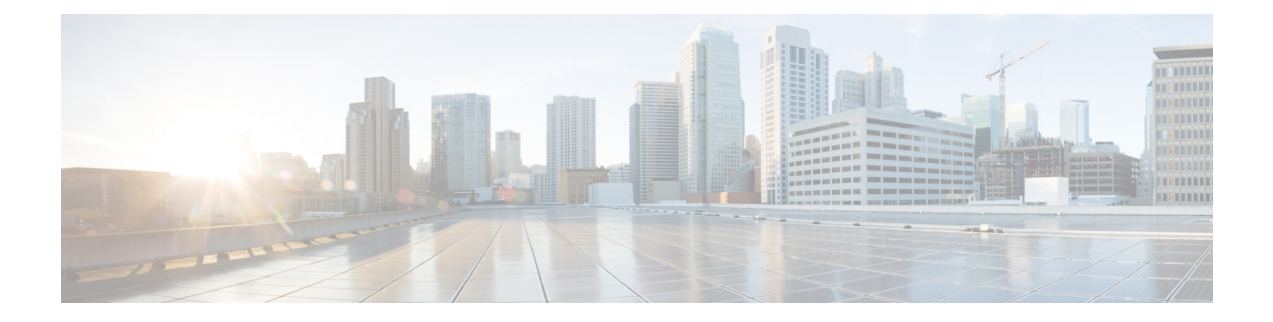

# **Configurer et surveiller les événements criminalistiques**

L'ensemble de fonctionnalités **criminalistiques** permet de surveiller et d'envoyer des alertes pour d'éventuels incidents de sécurité en capturant les événements criminalistiques en temps réel et en appliquant des règles définies par l'utilisateur. Plus précisément, il permet la :

- Définition de règles pour préciser les événements d'intérêt criminalistique
- Définition des actions de déclencheur pour les événements criminalistiques correspondants
- Recherche d'événements criminalistiques spécifiques
- Visualisation des processus générateurs d'événements et leurs lignages complets

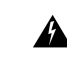

**Avertissement**

Lorsque la fonction d' **criminalistique** est activée, les agents logiciels peuvent avoir besoin de ressources de l'hôte supplémentaires en fonction de la configuration de l'agent. Consultez la section de configuration de l'agent logiciel.

- Compatibilité, à la page 2
- Signaux criminalistiques, on page 2
- Configuration criminalistique, on page 8
- Visualisation criminalistique, on page 22
- Champs affichés dans les événements criminalistiques, on page 25
- Analyse criminalistique : zones de recherche, on page 31
- Termes de recherche dans les analyses criminalistiques, on page 31
- Alertes criminalistiques, on page 38
- Note de criminalistique, on page 41
- Détection des anomalies de réseau basée sur le PCR, on page 42
- Process hash anomaly detection, on page 49

## **Compatibilité**

Les signaux criminalistiques sont rapportés par les agents de visibilité en profondeur sur toutes les plateformes, à l'exception de Solaris. Actuellement, seuls quelques signaux criminalistiques sont pris en charge par AIX. Pour en savoir plus, consultez la section Signaux .criminalistiques

Les renseignements criminalistiques sont fournis par le biais des API du noyau Linux, d'audit et du journal système, les API du noyau Windows, les événements Windows, le système d'audit AIX et autres. En général, les fournisseurs de systèmes d'exploitation garantissent la compatibilité au sein d'une version majeure. Toutefois, il est possible que les API diffèrent légèrement d'une plateforme à l'autre et d'une version mineure à l'autre, car les fournisseurs de systèmes d'exploitation peuvent reporter des fonctionnalités et des correctifs. Par conséquent, certains types d'événements d'criminalistiques peuvent ne pas être disponibles sur certaines plateformes. De plus, l'agent ne tente pas de récupérer ou d'activer les services de système d'exploitation désactivés au démarrage de l'agent.

Par exemple, il existe un certain nombre de signaux criminalistiques qui utilisent le cadre d'audit Linux. Si la criminalistique est activée, un agent de visibilité approfondie insère des règles d'audit Cisco Secure Workload dans le système après le démarrage de l'agent. L'insertion de règle nécessite que le système ait l'utilitaire augenrules installé et le répertoire /etc/audit/rules.d. Si l'une de ces conditions préalables n'est pas remplie, les règles d'audit Cisco Secure Workload ne seront pas insérées. Par conséquent, les signaux criminalistiques, y compris l'accès aux fichiers et la création de sockets bruts, ne seront pas signalés.

Si un utilisateur a activé la fonction criminalistique précédemment et la désactive, l'agent supprime les règles d'audit qui sont insérées par Cisco Secure Workload. Sur Red Hat 7.3 et CentOS 7.3, nous avons observé un bogue du système d'exploitation qui pourrait avoir une incidence sur le processus de suppression de règles. L'agent supprime les règles d'audit en : 1. Suppression du fichier taau.rules dans le dossier */etc/audit/rules.d/* 2. Exécution de *\$service auditd restart*. Le système d'exploitation régénère l'ensemble de règles en fonction des fichiers *audit.rules* et *\*.rules* dans */etc/audit/rules.d/*. Ensuite, auditd chargera les règles dans le système.

Le système d'exploitation ajoute *-D* au début du fichier /etc/audit/rules.d/audit.rules pour effacer toutes les règles avant d'insérer le nouvel ensemble de règles. Cependant, sur les machines Red Hat 7.3 et CentOS 7.3, le fichier */etc/audit/rules.d/audit.rules* peut ne pas comporter *-D*. En effet, le système d'exploitation crée un fichier vide */etc/audit/rules.d/audit.rules* si ce fichier n'existe pas et un fichier de règles par défaut dans le sous-répertoire */usr/watch/doc/audit-* <version> / s'il n'existe pas non plus. Par exemple, */usr/ share/doc/audit-2.8.4/rules/10-base-config.rules* est un emplacement possible par défaut pour les règles. Le comportement exact du système d'exploitation peut être observé à partir du script de mise à jour de RPM en exécutant *\$rpm-qf-scripts/etc/audit/rules.d*

Sous Linux, certains signaux criminalistiques reposent sur l'observation d'appels systèmes 64 bits. Les appels système Linux 32 bits ne sont pas pris en charge dans la version actuelle.

# **Signaux criminalistiques**

La fonction **Forensics**(Criminalistique) doit être activée pour que les agentslogiciels puissentsaisir etsignaler les événements criminalistiques. La fonction peut être activée dans la configuration de l'agent logiciel. Pour en savoir plus, consultez la section [Configuration](cisco-secure-workload-user-guide-on-prem-v38_chapter3.pdf#nameddest=unique_140) de l'agent logiciel.

Lorsque la fonction **Forensics** (Criminalistique) est activée, l'agent signale les événements criminalistiques suivants.

 $\mathbf l$ 

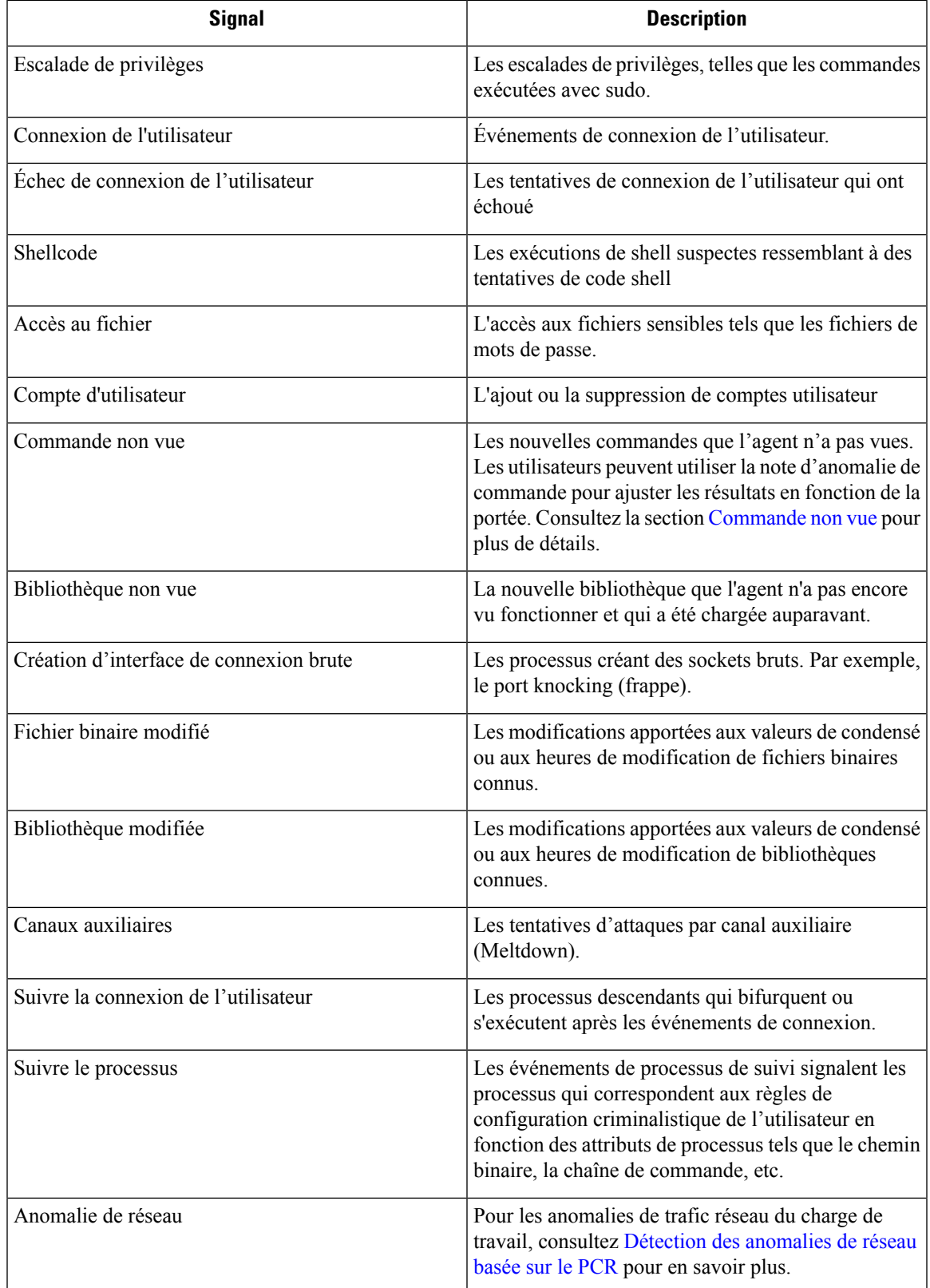

#### **Table 1: Signaux criminalistiques pris en charge sur AIX**

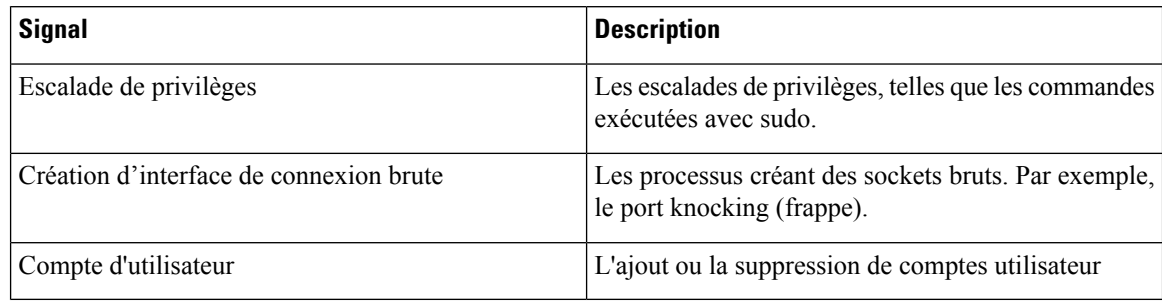

### **Escalade de privilèges**

Lorsque le processus fait passer son privilège de faible à élevé, ceci est considéré comme une escalade de privilèges. Sous Linux, cela signifie que l'ID utilisateur du processus est passé de non nul à nul. Il existe des caslégitimestels que la modification du mot de passe d'un utilisateur ordinaire et d'autres programmes binaires à usage spécial tels que Sudo. Cet événement n'est actuellement pas disponible dans Windows. L'escalade de privilèges dans Windows se fait généralement par d'autres mécanismes plutôt que par la modification des privilèges du processus lui-même, c'est-à-dire le niveau d'intégrité. Les escalades de privilèges sur Windows sont couvertes par d'autres types d'événements criminalistiques, tels que des commandes ou des modifications binaires non vues.

### **Connexion de l'utilisateur**

L'utilisateur se connecte aux événements, y compris SSH, RDP et d'autres types de connexions. Chaque fois que cela est possible, les capteurs permettent de savoir qui, quand et comment un utilisateur se connecte. Par exemple, pour SSH sous Linux, les capteurs indiquent le nom d'utilisateur, le type d'authentification (mot de passe, public) et l'adresse IP source.

## **Échec de connexion de l'utilisateur**

Comme pour les événements de connexion de l'utilisateur ci-dessus, les capteurs signalent l'échec des tentatives de connexion avec des informations similaires lorsqu'elles sont disponibles.

## **Shellcode**

Les événements de shellcode ont des interprétations différentes sous Linux et Windows. Sous Linux, les capteurs identifient les processus s'exécutant en tant qu'interface Shell interactive sans session de connexion ni point terminal. (Il n'y a aucune raison réelle pour qu'un shell interactif s'exécute en dehors d'une session de connexion). Dans cette version, la détection des événements de shellcode est limitée, car elle suppose que l'attaque utilisera un shell déjà disponible dans le système. Si une attaque télécharge de nouveaux fichiers binaires, les capteurs signalent ces fichiers binaires soit comme des commandes non vues, soit comme des modifications binaires, s'ils remplacent des fichiers binaires existants. Dans Windows, chaque processus lié à la DLL PowerShell sera étiqueté comme shellcode. Les utilisateurs peuvent créer des règles pour filtrer les dossiers légitimes.

### **Accès au fichier**

Les événements d'accès aux fichiers signalent les accès aux fichiers sensibles, tels que les fichiers de mots de passe. Dans cette version, la liste des fichiers à surveiller ne peut pas être modifiée par les utilisateurs.Sous Linux, le capteur surveille l'accès en écriture au dossier /etc/passwd. Le capteur surveille également les accès en lecture et en écriture au dossier /etc/shadow. Windows ne déclenchera pas cet événement dans cette version.

### **Compte d'utilisateur**

Les événements de comptes d'utilisateurs signalent la création de comptes d'utilisateurs locaux chaque fois que les informations sont disponibles.

### **Commande non vue**

Les événements de commandes non vue signalent des commandes que le capteur n'a pas encore vues. Une commande non vue est définie comme une transition ou une périphérie non vue d'un processus parent à un processus enfant. Par exemple, en supposant qu'un serveur Web (httpd) exécute un script CGI appelé abc.sh, lorsque le capteur le verra pour la première fois, ilsignale abc.sh comme une commande non vue. Les exécutions ultérieures de abc.sh par le serveur Web n'entraîneront pas d'événements criminalistique, car le capteur l'a déjà vu etsignalé.Si un service ou un processus n'exécute jamais de fichier binaire, un événement de commande non vue de ce service ou processus indique une dégradation malveillante possible. Notez que les capteurs sont sans état au redémarrage, donc une commande vue précédemment sera à nouveau signalée après le redémarrage du capteur.

À partir de la version 3.4, pour les grappes de logiciels-services, chaque événement de commande non vue est associé à un score d'anomalie de commande allant de 0.0 à 1.0. Plus la note est faible, plus la transition est anormale. Les transitions de commande, c'est-à-dire les n-uplets (ligne de commande parente, ligne de commande) font l'objet d'une vérification croisée pour détecter lestransitions anormales parmi les événements ayant le même n-uplet ci-dessous :

- Les portées les plus étroits auxquels le capteur appartient. Par exemple, l'événement de commande non vue est observé sur la charge de travail W qui appartient aux lignages de portée suivants:: Portée racine *->* A *->* B *->* C et Portée racine *->* D *->* E. Ensuite, la commande est recoupée par rapport à toutes les charges de travail des portées C et E (à noter que C et E peuvent se chevaucher ou non). La note d'anomalie de l'événement est le maximum des notes d'anomalie de l'événement en ce qui concerne ces 2 portées.
- Chemin d'exécution du processus en cours d'exécution.
- Le chemin d'exécution du processus parent.
- Le condensé binaire du processus en cours d'exécution.

Une note de 1.0 signifie que la même transition de commande ayant le même nuplet (portée la plus étroite, chemin d'exécution, chemin d'exécution parent, condensé binaire) a été observée. Une note de 0.0 signifie qu'une transition de commande avec un tel chemin d'exécution, le chemin d'exécution parent et le condensé binaire du processus en cours n'a jamais été observée sur des hôtes des mêmes portées. La note d'anomalie peut être utilisé pour supprimer le déclenchement d'alertes de commandes non vues similaires dans la même portée et réduire les faux positifs. Consultez Règles Cisco Secure Workload par défaut pour obtenir un exemple de la façon dont cette note peut être utilisée.

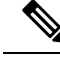

Le score d'anomalie est uniquement disponible pour les grappes de logiciels-services à partir de la version 3.4. **Note**

### **Bibliothèque non vue**

Les événements de bibliothèque non vue signalent les bibliothèques pour les quelles le capteur n'a pas vu de processus téléversé auparavant. Une bibliothèque non vue est définie comme une paire non visible de chemin d'exécution binaire et de chemin de bibliothèque. Par exemple, une application téléverse généralement une liste de bibliothèques relativement stable. Un attaquant qui a accès à la machine peut redémarrer l'application et les bibliothèques malveillantes LD\_PRELOAD. Lorsque le capteur détecte les bibliothèques malveillantes nouvellement téléversées dans le chemin d'exécution binaire de cette application pour la première fois, il signale des événements de bibliothèque non vue. Les chargements ultérieurs des bibliothèques malveillantes n'entraîneront pas d'événements criminalistique, car le capteur les a déjà vus et signalés. Les cas légitimes comprennent l'application qui téléverse de nouvelles bibliothèques après la mise à niveau ou les applications qui téléversent dynamiquement de nouvelles bibliothèques. Notez que les capteurs peuvent signaler à nouveau une bibliothèque vue précédemment après le redémarrage.

Notez qu'il s'agit d'une fonctionnalité expérimentale et susceptible de changer dans les versions futures.

## **Création d'interface de connexion brute**

Les événements de création d'interface de connexion (socket) brute ne sont pris en charge que sur cette version. Les sockets bruts sont généralement utilisés pour surveiller ou injecter / usurper le trafic. Il y a des utilisations légitimes des sockets bruts, par exemple dans les outils de diagnostic comme tcpdump, ou lors de la création de paquets IP spéciaux comme ping ou aRP. Les utilisations malveillantes incluent les analyses furtives pour éviter la journalisation par machines cible / victime, les programmes malveillants de port d'accès, etc. Les capteurs Cisco Secure Workload créent également des sockets bruts pour collecter des informations relatives au flux. (Par souci de cohérence, les capteurs ne suppriment pas les événements déclenchés par leur propre collecte d'informations de flux).

### **Fichier binaire modifié**

Les événements binaires modifiés signalent les modifications apportées au contenu du fichier et aux attributs des fichiers binaires pour les processus en cours d'exécution. Les capteurs enregistrent les attributs de fichier de chaque processus en cours d'exécution. Si un processus exécute un fichier binaire dans le même chemin, mais avec des attributs de fichier différents (ctime, mtime, taille ou condensé), le capteur signale le processus comme modification de fichier binaire. Les cas légitimes comprennent la mise à niveau de l'application.

### **Bibliothèque modifiée**

Les événements de modification de bibliothèque signalent les modifications apportées au contenu et aux attributs du fichier des bibliothèques pour les processus en cours d'exécution. Les capteurs enregistrent les attributs de fichier des bibliothèques chargées. Si un processus charge une bibliothèque par le même chemin, mais avec des attributs de fichier différents(ctime, mtime, taille ou condensé), le capteursignalera le processus come ayant subi une modification de bibliothèque. Les cas légitimes comprennent la mise à niveau de la bibliothèque.

Notez qu'il s'agit d'une fonctionnalité expérimentale et susceptible de changer dans les versions futures.

### **Canaux auxiliaires**

Les événements des canaux auxiliaires signalent l'exécution de logiciels qui exploitent les vulnérabilités de ces derniers. Cette version fournit une capacité de détection de canal auxiliaire unique sur une plateforme Linux sélectionnée : la fusion (Meltdown). Consultez les détails ci-dessous pour connaître les configurations de machines prises en charge. Il s'agit de fonctionnalités de sécurité avancées qui sont donc désactivées par défaut. Les utilisateurs doivents'attendre à une augmentation de l'utilisation du processeur lorsque la création de rapports sur les canaux auxiliaires est activée. Le quota de CPU configuré dans l'interface utilisateur sera toujours respecté. Si le sous-processus de collecte criminalistique du capteur détermine que son utilisation du processeur est trop élevée pendant trop longtemps, il s'arrête et le processus du capteur parent le redémarre avec un léger délai. L'activation de cette fonctionnalité sur des noyaux anciens ou non pris en charge pourrait entraîner une instabilité du système. Il est recommandé d'effectuer destests dans des environnementssimilaires hors production.

Cette fonctionnalité peut être activée/désactivée à partir de la page de configuration de l'agent dans l'interface utilisateur et dans le profil de configuration de chaque agent.

La fusion (Meltdown) est une attaque de canal auxiliaire qui utilise abusivement les fonctionnalités d'exécution supposée et de mise en cache du processeur ([https://meltdownattack.com/\)](https://meltdownattack.com/). Elle permet à un attaquant de lire les données du domaine privilégié à partir d'un domaine non privilégié, par exemple, la lecture de la mémoire du noyau d'une application de l'espace utilisateur sans privilèges d'anneau 0. La détection de la fusion prend actuellement en charge CentOS 7 et Ubuntu 16.04.

## **Suivre la connexion de l'utilisateur**

Les événements de suivi de connexion d'utilisateur signalent les processus descendants (jusqu'à 4 niveaux) qui sont exécutés après un processus d'événement de connexion d'utilisateur (SSH, RDP, etc.). Les processus signalés dans le cadre de cet événement de suivi de connexion de l'utilisateur le sont à des fins d'audit et n retranscrivent pas nécessairement d'événements de sécurité.

### **Suivre le processus**

Les événements de suivi de processus signalent les processus qui correspondent aux règles de configuration criminalistique de l'utilisateur en fonction des attributs de processus tels que le chemin binaire, la chaîne de commande, etc. Les processus signalés dans le cadre de cet événement de suivi du processus le sont à des fins d'audit et ne comportent pas nécessairement d'événements de sécurité.

Exemple 1 : processus de rapport exécutés par cmd.exe ou powershell.exe

Event Type = Follow Process AND (Process Info - Exec Path contains cmd.exe OR Process Info - Exec Path contains powershell.exe)

Exemple 2 : Indiquer tous les processus créés par winword.exe, excel.exe ou powerpnt.exe.

Event Type = Follow Process with\_ancestor (Process Info - ExecPath contains winword.exe OR Process Info - Exec Path contains excel.exe OR Process Info - Exec Path contains powerpnt.exe)

Remarque : Les événements de suivi du processus peuvent être suivis par l'un des signaux de processus suivants :

• Process Info - Exec Path

- Process Info Command String
- Process Info Username
- Follow Process Parent Exec Path
- Follow Process Parent Command String
- Follow Process Parent Username

# **Configuration criminalistique**

La fonction criminalistique utilise une configuration basée sur les intents. Les intents spécifient comment appliquer les profils criminalistiques aux filtres d'inventaire. Le profil criminalistique se compose de plusieurs règles criminalistiques. Les profils d'un intent sont appliqués dans l'ordre, de haut en bas.

### **Règles criminalistiques**

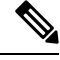

**Note** Le nombre maximal de règles par portée racine est de 100.

#### **Ajout d'une règle criminalistique**

Cette section explique comment ajouter de nouvelles règles criminalistiques.

#### **Avant de commencer**

Vous devez vous connecter au système en tant **qu'administrateur de site**, de **service d'assistance à la clientèle** ou de **propriétaire de la portée**.

#### **Procedure**

- **Étape 1** Dans la barre de navigation à gauche, cliquez sur **Defend (Défendre)** > **Forensic Rules (Règles criminalistiques)** .
- **Étape 2** Cliquez sur **Create Rule** (créer une règle).
- **Étape 3** Saisissez les valeurs appropriées dans les champs suivants :

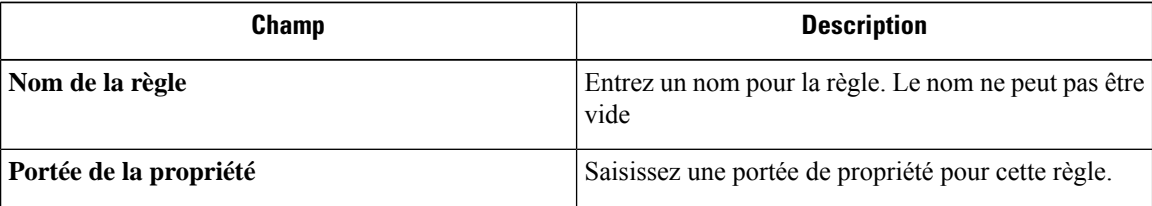

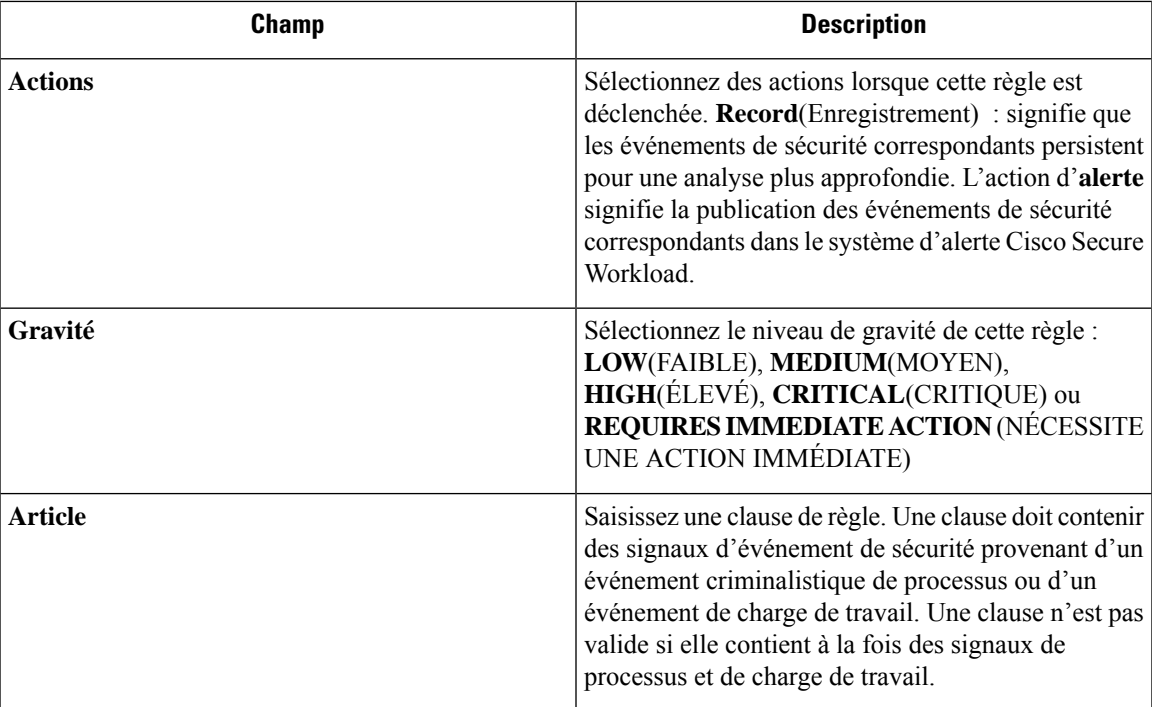

#### **Figure 1: Créer une règle**

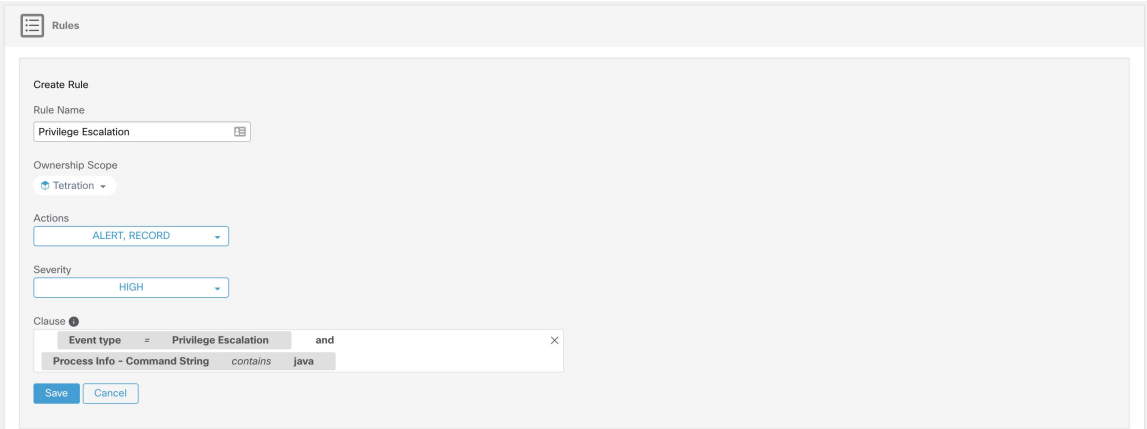

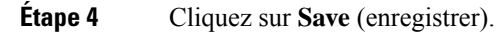

### **Composition des règles criminalistiques de base**

Une règle criminalistique doit contenir **exactementun**type d'événement criminalistique (par exemple, **Event Type == Unseen Command**). Les clauses facultatives suivantes utilisent les attributs de cet événement (par exemple, **Unseen Command - Parent Uptime**).

Vous trouverez ci-dessous un exemple d'utilisation du type d'événement **Unseen Command**. Pour obtenir d'autres exemples, consultez les règles par défaut et les règles MITRE.

**EventType = Unseen Command et Unseen Command - Parent Uptime (microseconds) >= 60000000.**

#### **Règles Cisco Secure Workload par défaut**

Les règles Cisco Secure Workload par défaut sont fournies pour aider les utilisateurs à élaborer des règles significatives dans leur environnement. Ces règles sont affichées dans la page de configuration criminalistique et elles ne sont pas modifiables. Les règles sont disponibles dans toutes les portées racine.

#### **Figure 2: Règles par défaut**

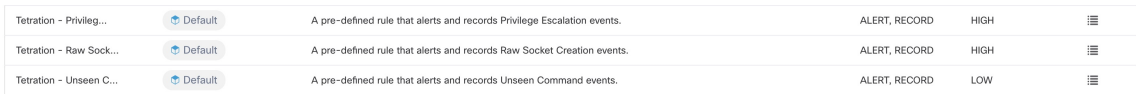

Les règles criminalistiques Cisco Secure Workload :

**1. Nom** Cisco Secure Workload - Escalade du privilège

**Clause EventType = Privilege Escalation and** ( **ProcessInfo - ExecPath** *doesn't contain* **sudo and ProcessInfo - ExecPath** *doesn't contain* **ping and Privilege Escalation Is** ̸= **Type - Suid Binary**)

**Description**. Cette règle signale les événements d'escalade de privilèges qui ne sont pas générés par les fichiers binaires setuid. Pour filtrer de manière fiable les fichiers binaires setuid, il est également possible de filtrer **sudo** et **ping** en fonction de « ProcessInfo - ExecPath ». Les utilisateurs Cisco Secure Workload peuvent également filtrer d'autres fichiers binaires setuid en définissant leurs propres règles.

**2. Name** Tetration - Commande non vue

**Clause EventType = Unseen Command and Unseen Command - Parent Uptime (microseconds) >= 60000000 or ProcessInfo - ExecPath** *contains* **/bash or ProcessInfo - ExecPath** *contains* **/sh or ProcessInfo - ExecPath** *contains* **/ksh or Parent - ExecPath** *contains* **httpd or Parent - ExecPath** *contains* **apache or Parent - ExecPath** *contains* **nginx or Parent - ExecPath** *contains* **haproxy**

**Description**. Cette règle signale les événements de commande non vues qui correspondent à l'un des critères suivants :

- **a.** Le processus parent est actif pendant plus de **60 000 000** de microsecondes.
- **b.** Le processus ExecPath contient un certain type d'interpréteur de commandes, par exemple **/bash**, **/sh** et **/ksh**.
- **c.** Le processus parent ExecPath contient un type d'application serveur, par exemple, **httpd**, **apache**, **nginx** et **haproxy**.
- **3. Nom** Tetration socket brut

**Clause EventType = Raw Socket Creation and (Raw Socket - ExecPath** *doesn't contain* **ping and Raw Socket - ExecPath** *doesn't contain* **iptables and Raw Socket - ExecPath** *doesn't contain* **xtables-multi**)

**Description** Cette règle signale les événements bruts de création de socket qui ne sont pas générés par **ping** et **iptables**. Les utilisateurs Cisco Secure Workload peuvent également filtrer d'autres fichiers binaires en définissant leurs propres règles.

**4. Name** Tetration - Anomalie de réseau avec commande non vue

**Clause EventType = Network Anomaly and Network Anomaly - Unseen Command Count > 3 and Network Anomaly - Non-seasonal Deviation > 0**

**Description** Cette règle signale les événements d'anomalie de réseau qui correspondent aux critères suivants :

- **a.** Il y a plus de 3 événements de commande non vue sur la même charge de travail en 15 minutes.
- **b.** L'Attributs de règles est supérieur à 0 (ce qui signifie également qu'il est supérieur ou égal à 6,0, car 6,0 est l'écart minimal signalé pour tous les événements d'anomalie de réseau).
- **5. Name** Tetration Commande anormale non vue

#### **Clause EventType = Unseen Command and Unseen Command - Anomaly - Score < 0.6**

**Description** Cette règle signale les événements de commande non vue dont la note d'anomalie est inférieure à 0,6. Cela signifie que seuls les événements fortement anormaux dont les commandes ne ressemblent pas aux commandes observées précédemment sont signalés. Le seuil de 0,6 est déterminé sur la base des expériences de Secure Workload concernant la similarité des commandes à différents seuils. Consultez Commande non vue pour une explication détaillée du résultat.

**6. Nom** Tetration : parent inhabituel de smss

**Clause EventType = Follow Process and ProcessInfo - ExecPath** *contains* **smss.exe and (Follow Process - ParentExecPath** *doesn't contain* **smss.exe and Follow Process - ParentExecPath** *doesn't contain* **System)**

**Description** Cette règle est spécifique à Windows. Cette règle alerte si smss.exe a un parent qui est différent d'une autre instance de smss.exe ou du processus système.

**7. Nom** Tetration - parent inhabituel de «wininit»

**Clause EventType = Follow Process and ProcessInfo - ExecPath** *contains* **wininit.exe and Follow Process - ParentExecPath** *doesn't contain* **smss.exe**

**Description** Cette règle est spécifique à Windows. Cette règle alerte si wininit.exe a un parent différent de smss.exe.

**8. Nom** Tetration - parent inhabituel de RuntimeBroker

**Clause EventType = Follow Process and ProcessInfo - ExecPath** *contains* **RuntimeBroker.exe and Follow Process - ParentExecPath** *doesn't contain* **svchost.exe**

**Description** Cette règle est spécifique à Windows. Cette règle alerte si RuntimeBroker.exe a un parent différent de svchost.exe.

**9. Nom** Tetration - parent inhabituel de services

**Clause EventType = Follow Process and ProcessInfo - ExecPath** *contains* **services.exe and Follow Process - ParentExecPath** *doesn't contain* **wininit.exe**

Description Cette règle est spécifique à Windows. Cette règle alerte si services exe a un parent différent de winit.exe.

**10. Nom** Tetration - parent inhabituel de lsaio

**Clause EventType = Follow Process and ProcessInfo - ExecPath** *contains* **lsaio.exe and Follow Process - ParentExecPath** *doesn't contain* **wininit.exe**

**Description** Cette règle est spécifique à Windows. Cette règle alerte si lsaio.exe a un parent différent de « wininit.exe ».

**11. Nom** Tetration - Enfant inhabituel de lsass

**Clause ( EventType = Follow Process and ProcessInfo - ExecPath** *doesn't contain* **efsui.exe and ProcessInfo - ExecPath***doesn't contain* **werfault.exe** ) **withancestor ProcessInfo - ExecPath***contains* **lsass.exe**

**Description** Cette règle est spécifique à Windows. Cette règle alerte si lsass.exe a des descendants qui ne sont pas efsui.exe ou Werfault.exe.

#### **Règles MITRE ATT&CK par défaut**

Les règles par défaut de la fonction MITRE ATT&CK sont fournies pour envoyer des alertes techniques à partir du cadre de la fonction MITRE ATT&CK [\(https://attack.mitre.org/\)](https://attack.mitre.org/). Il y a 24 règles se rapportant au comportement malveillant et la plupart sont mises en correspondance à une technique MITRE particulière. La liste complète des règles se trouve ci-dessous.

**1. Nom** le comportement suspect de MS Office

**Clause (Event type = Follow Process and (Process Info - Exec Path** doesn't contain **Windowssplwow64.exe ) and (Process Info - Exec Path** *doesn't contain* **chrome.exe ) and (Process Info** - Exec Path *doesn't contain* msip.executionhost.exe ) and (Process Info - Exec Path *doesn't contain* **msip.executionhost32.exe ) and (Process Info - Exec Path** *doesn't contain* **msosync.exe ) and (Process Info - Exec Path** *doesn't contain* **ofccccaupdate.exe ) with ancestor (Process Info - Exec Path** *contains* **winword.exe or Process Info -Exec Path** *contains* **excel.exe or Process Info -Exec Path contains powerpnt.exe )**

**Description** Cette règle alerte et enregistre le fait que les processus Microsoft Office (WIN-WORD.exe/EXCEL.exe/POWERPNT.exe) créent des processus enfants. Sur la base de nos recherches, nous avons autorisé quelques processus enfants courants connus pour être créés par ces fichiers binaires MS Office, afin de réduire le nombre de faux positifs.

**2. Nom** T1015 – Fonctions d'accessibilité 1

**Clause Event type = Follow Process (Process Info - Exec Path** *contains* **cmd.exe or Process Info -Exec Path** *contains* **powershell.exe or Process Info - Exec Path** *contains* **cscript.exe or Process Info - Exec Path***contains* **wscript.exe) and(Follow Process- Parent Exec Path***contains* **winlogon.exe or Follow Process - Parent Exec Path** *contains* **atbroker.exe or Follow Process - Parent Exec Path** *contains* **utilman.exe**)

**Description** Cette règle alerte et enregistre les cas où les fichiers binaires des fonctions d'accessibilité (clavier à l'écran, loupe, touches rémanentes, etc). sont utilisés de manière abusive et incitent à ouvrir cmd/powershell/cscript/wscript. L'appel desfichiers binaires d'accessibilité est contrôlé par les processus winlogon, atbroker ou utilman, selon l'endroit où ils sont appelés (à partir de l'écran de connexion ou après la connexion de l'utilisateur). Cette règle intercepte les processus enfants suspects (cmd.exe, powershell.exe, cscript.exe, wscript.exe) des processus d'accessibilité (winlogon.exe, utilman.exe et atbroker.exe). Utilisez-le avec **T1015 – Fonctionnalités d'accessibilité 2** pour détecter également les processus enfants supplémentaires de ces quatre processus enfants suspects\*\*.

**3. Nom** T1015 – Fonctions d'accessibilité 2

**Clause Event type = Follow Process with ancestor (( Process Info - Exec Path** *contains* **cmd.exe or Process Info - Exec Path** *contains* **powershell.exe or Process Info - Exec Path** *contains* **cscript.exe or Process Info - Exec Path** *contains* **wscript.exe) and (Follow Process - Parent Exec Path** *contains* **winlogon.exe or Follow Process - Parent Exec Path** *contains* **atbroker.exe or Follow Process - Parent Exec Path** *contains* **utilman.exe))**

**Description** Cette règle alerte et enregistre si l'un des exécutables des fonctionnalités d'accessibilité (clavier à l'écran, loupe, touches rémanentes, etc). est corrompu et incite à ouvrir

cmd.exe/powershell.exe/cscript.exe/wscript. exe. L'appel desfichiers binaires d'accessibilité est contrôlé par les processus winlogon, atbroker ou utilman, selon l'endroit où ils sont appelés (à partir de l'écran de connexion ou après la connexion de l'utilisateur). Cette règle capture les processus enfants suspects de ces processus (winlogon, utilman et atbroker). Il faut l'utiliser avec **T1015 – Fonctionnalités d'accessibilité 1** qui alerte les processus enfants suspects des fichiers binaires d'accessibilité.

**4. Nom** T1085 - runll32

**Clause (Event type = Follow Process and Process Info Exec Path** *does not contain* **msiexec.exe and Process Info Exec Path** *does not contain* **WindowsSystem32SystemPropertiesRemote.exe with ancestor (Process Info - Exec Path** *contains* **rundll32.exe and Follow Process - Parent Exec Path** *does not contain* **msiexec.exe and not ( Process Info -command string** *contains* **Windowssystem32shell32.dll or ( Process Info -command string** *contains* **Windowssyswow64shell32.dll or ( Process Info -command string** *contains* **WindowsSystem32migrationWinInetPlugin.dll ))**

**Description** Cette règle alerte et enregistre les cas où rundll32, exe crée des processus enfants. Ce fichier binaire peut être appelé pour exécuter des fichiers binaires/DLL quelconques ou utilisé par control.exe pour installer des éléments malveillantssur le panneau de configuration. Cependant, nousl'avons autorisé si msiexec.exe est le parent ou le descendant de runDLL32.exe. Nous avons également autorisé certaines des commandes courantes runDLL32 qui utilisent des DLL bien connues.

**5. Nom** T1118 – InstallUtil

**Clause Event type = Follow Process with ancestor Process Info - Exec Path** *contains* **hh.exe**

**Description** Cette règle alerte et enregistre les cas où InstallUtil.exe crée des processus enfants.

**6. Nom** T1121 - Regsvcs/Remasm

**Clause Event type = Follow Process and ( Process Info - Exec path** *does not contain* **fondue.exe or Process Info - Exec path** *does not contain* **regasm.exe or Process Info - Exec path** *does not contain* **regsvr32.exe with ancestor (Process Info - Exec Path** *contains* **regasm.exe or Process Info - Exec Path** *contains* **regsvcs.exe)**

**Description** Cette règle alerte et enregistre les cas où regsvcs.exe ou regasm.exe créent des processus enfants. Cependant, nous l'avons autorisée si fondue.exe/regasm.exe/regsvr32.exe est généré par regasm.exe ou regsvcs.exe afin de réduire le nombre de faux positifs.

**7. Nom** T1127 – Utilitaires pour développeurs de confiance – msbuild.exe

**Clause ( Event type = Unseen Command with ancestor Process Info - Exec Path** *contains* **MSBuild.exe ) and ( Process Info - Exec Path** *does not contain* **Tracker.exe ) and ( Process Info -Exec Path***doesn't contain* **csc.exe ) and( ProcessInfo - Exec Path***does not contain* **Microsoft Visual** Studio) and (Process Info - Exec Path *does not contain* al.exe) and (Process Info - Exec Path does not contain Ic.exe ) and (Process Info - Exec Path does not contain dotnet.exe ) and (Process Info - Exec Path does not contain cytres.exe ) and (Process Info - Exec Path does not contain **conhost.exe ) and not ( Event type = Unseen Command with ancestor ( Process Info - Exec Path** *contains* **Tracker.exe or ProcessInfo - Exec Path***contains* csc.exe orProcessInfo - ExecPath *contains* **Microsoft Visual Studio or Process Info - Exec Path** *contains* **al.exe or Process Info - Exec Path** *contains* **lc.exe or Process Info - Exec Path** *contains* **dotnet.exe or Process Info - Exec Path** *contains* **cvtres.exe ) )**

**Description** Cette règle alerte et enregistre les cas où msbuild.exe crée des processus enfants qui n'appartiennent pas à une liste d'autorisation des processus enfants qu'il crée habituellement. Cette règle est actuellement basée sur la commande non vue, par opposition à Suivre le processus, car l'option Suivre le processus ne prend pas encore en charge l'autorisation des sous-arborescences de processus.

La règle actuelle autorise les processus suivants et leurs descendants : Tracker.exe, csc.exe, tout processus du chemin « Microsoft Visual Studio », al.exe, lc.exe, dotnet.exe et cvtres.exe. La règle autorise également conhost.exe. Ces processus peuvent être observés lors de l'utilisation normale de MSBuild.exe (par exemple, lors de la compilation d'un projet à l'aide de Visual Studio). Tous les autres descendants (comportement non habituel) de MSBuild.exe font l'objet d'alertes.

**8. Nom** T1127 – Utilitaires pour développeurs de confiance – rcsi.exe

**Clause Event type = Follow Process with ancestor Process Info - Exec Path** *contains* **rcsi.exe**

**Description** Cette règle alerte et enregistre les cas où recsi.exe crée des processus enfants.

**9. Nom** T1127 – Utilitaires pour développeurs de confiance – tracker.exe

**Clause (Event type = Unseen Command with\_ancestor Process Info - Exec Path** *contains* **tracker.exe) and not (Event type = Unseen Command with\_ancestor Process Info - Exec Path** *contains* **MSBuild.exe)**

**Description** Cette règle alerte et enregistre les cas où tracker.exe crée des processus enfants et tracker lui-même n'est pas un descendant de MSBuild.exe. Ainsi, les appels légitimes du tracker via Visual Studio sont approuvés, mais les autres appels font l'objet d'alertes. L'une des limites des règles Tracker. exe et MSBuild.exe précédentes est que si un attaquant utilise la technique MSBuild pour créer Tracker, puis fait en sorte que Tracker crée un enfant malveillant, il ne sera pas alerté par l'une ou l'autre des règles puisque Tracker ayant MSBuild comme ancêtre est considéré comme légitime.

**10. Nom** T1128 – DLL de l'assistant Netsh

**Clause Event type = Follow Process with ancestor Process Info - Exec Path** *contains* **netsh.exe**

**Description** Cette règle alerte et enregistre les cas où netsh.exe crée des processus enfants.

**11. Nom** T1136 - Créer un compte

**Clause Event type = User Account**

**Description** Cette règle alerte et enregistre la création d'un nouvel utilisateur.

**12. Nom** T1138 - Calage des applications

**Clause Event type = Follow Process Info - Exec Path** *contains* **sdbinst.exe**

**Description** Cette règle alerte et enregistre si sdbinst.exe est appelé.

**13. Name** T1180 - Économiseur d'écran

**Clause Event type = Follow Process AND with ancestor Process Info - Exec Path** *contains* **.scr**

**Description** Cette règle alerte et enregistre la création d'un processus avec la mention « .scr » dans le chemin d'exécution.

**14. Nom** T1191 – CMSTP

**Clause Event type = Follow Process with ancestor Process Info - Exec Path** *contains* **cmstp.exe Description** Cette règle alerte et enregistre les cas où cmstp.exe crée des processus enfants.

- 
- **15. Nom** T1202 Exécution de commande indirecte forfiles.exe

**Clause Event type = Follow Process with ancestor Process Info - Exec Path** *contains* **forfiles.exe Description** Cette règle alerte et enregistre les cas où forfiles.exe crée des processus enfants.

**16. Nom** T1202 – Exécution de commande indirecte – pcalua.exe

**Clause Event type = Follow Process with ancestor Process Info - Exec Path** *contains* **pcalua.exe**

**Description** Cette règle alerte et enregistre les cas où pcalua.exe crée des processus enfants.

**17. Nom** T1216 – Exécution de serveur mandataire de script signé – pubprn.vbs

**Clause Event type = Follow Process with ancestor (( Process Info - Exec Path** *contains* **cscript.exe or Process Info - Exec Path** *contains* **wscript.exe) and Process Info - Command String** *contains* **.vbs and Process Info - Command String** *contains* **script )**

**Description** Cette règle alerte et enregistre les cas où un script vbs est exécuté à l'aide de wscript.exe ou cscript.exe pour créer un nouveau processus, avec un paramètre « script ». Cette technique pourrait être utilisée par un attaquant pour exécuter pubprn.vbs avec un paramètre de script pointant vers un fichier sct malveillant, qui aurait alors pour but l'exécution du code.

**18. Nom** T1218 – Exécution du serveur mandataire binaire signé - msiexec.exe

**Clause Event type = Follow Process with ancestor Process Info - Exec Path** *contains* **rcsi.exe**

**Description** Cette règle alerte et enregistre les cas où msiexec.exe crée des processus enfants.

**19. Nom** T1218 – Exécution serveur mandataire binaire signé - odbcconf.exe

**Clause Event type = Follow Process with ancestor Process Info - Exec Path** *contains* **odbcconf.exe**

**Description** Cette règle alerte et enregistre les cas où odbcconf.exe crée des processus enfants.

**20. Nom** T1218 – Exécution du serveur mandataire binaire signé - Register-CimProvider

**Clause Event type = Follow Process with ancestor Process Info - Exec Path** *contains* **Register-CimProvider.exe**

**Description** Cette règle alerte et enregistre les cas où Register-CimProvider.exe crée des processus enfants.

**21. Nom** T1220 – Traitement de script XSL – msxsl.exe

**Clause Event type = Follow Process with ancestor Process Info - Exec Path** *contains* **msxsl.exe**

**Description** Cette règle alerte et enregistre le cas où msxsl.exe crée des processus enfants.

**22. Nom** T1220 - Traitement de script XSL - wmic

**Clause Event type = Follow Process and (Process Info - Exec Path** *contains* **wmic.exe and Process Info - Command String** *contains* **.xsl**)

**Description** Cette règle alerte et enregistre les cas où un script xsl est utilisé par wmic. Cela peut être utilisé pour lancer des fichiers binaires quelconques.

**23. Nom** T1223 – Fichiers HTML compilés

**Clause Event type = Follow Process with ancestor Process Info - Exec Path** *contains* **hh.exe**

**Description** Cette règle alerte et enregistre les cas où hh.exe crée des processus enfants.

**24. Nom** T1003 – Vidage des informations d'authentification – Lsass

**Clause Event type = Follow Process and Process Info - Exec Path** *contains* **procdump.exe and Process Info - Command String** *contains* **lsass**

**Description** Cette règle alerte et enregistre les cas où processdump.exe est utilisé pour vider la mémoire des processus lsass.

**25. Nom** T1140 – Désobscurcissement/décodage des fichiers ou des renseignements

**Clause Event type = Follow Process and ProcessInfo - Exec Path***contains* **certutil.exe and(Process Info - CommandString** *matches***.\*encode\s.\* or ProcessInfo - CommandString** *matches***.\*decode\s.\***

**Description** Cette règle alerte et enregistre les cas où certutil.exe est utilisé pour coder ou décoder un fichier. Cette technique est souvent utilisée par les attaquants pour décoder leur charge utile codée sur l'ordinateur victime.

**26. Name** T1076 - Protocole de bureau à distance (Remote Desktop Protocol)

#### **Clause Event type = Follow Process and Process Info - Exec Path** *contains* **tscon.exe**

**Description** Cette règle alerte et enregistre les cas où tscon.exe est exécuté. Les attaquants peuvent utiliser tscon.exe pour détourner des sessions RDP existantes.

**27. Nom** T1197 – Tâches BITS – Powershell

#### **Clause Event type = Follow Process and Process Info - Exec Path** *contains* **powershell.exe and Process Info - Command String** *contains* **Start-BitsTransfer**

**Description** Cette règle alerte et enregistre les cas où powershell.exe est utilisé pour exécuter le cmdlet Start-BitsTransfer pour copier ou déplacer des fichiers.

**28. Nom** T1170 – MSHTA

#### **Clause Event type = Follow Process with ancestor Process Info - Exec Path** *contains* **mshta.exe**

**Description** Cette règle alerte et enregistre les cas où mshta.exe est utilisé pour exécuter des scripts HTA malveillants qui engendrent des processus enfants.

**29. Nom** T1158 - Fichiers et répertoires masqués

**Clause Event type = Follow Process and (Process Info - Exec Path** *contains* **attrib.exe and Process Info - Command String** *contains* **+h)**

**Description** Cette règle alerte et enregistre les cas où attib.exe est utilisé pour définir un fichier/répertoire comme masqué.

**30. Name** T1114 - Collecte des courriels

**Clause Event type = Follow Process (Process Info - Command String** *matches* **.\*.(ost|pst)(\s|"|').\* or Process Info - Command String** *matches* **.\*.(ost|pst)\$ ) Process Info - Exec Path** *doesn't contain* **outlook.exe**

**Description** Cette règle alerte et enregistre les accès aux fichiers de courriel (.ost et .pst) à partir de tout autre processus qu'outlook.exe.

**31. Nom** T1070 – Retrait de l'indicateur sur l'hôte - Journal des événements

**Clause Event type = Follow Process and ProcessInfo - Exec Path***contains* **wevtutil.exe and Process Info - Command String** *matches* **.\*\s(cl|clear-log)\s.\***

**Description** Cette règle alerte et enregistre les cas où wevtutil.exe est utilisé pour effacer les journaux des événements.

**32. Nom** T1070 – Retrait de l'indicateur sur l'hôte – USN

**Clause Event type = Follow Process and Process Info - Exec Path** *contains* **fsutil.exe and Process Info - Command String** *matches* **.\*\susn\s.\* and Process Info - Command String** *matches* **.\*\sdeletejournal.\***

**Description** Cette règle alerte et enregistre les cas où fsutil.exe est utilisé pour supprimer des journaux USN.

**33. Nom** T1053 - Tâche planifiée

**Clause Event type = Follow Process and ProcessInfo - Exec Path***contains***schtasks.exe and Process Info - Command String** *contains* **create**

**Description** Cette règle alerte et enregistre les cas où SCHTASK.exe est utilisé pour créer des tâches planifiées.

**34. Nom** T1003 - Vidage des informations d'authentification - Vaultcmd

#### **Clause Event type = Follow Process and Process Info - Exec Path** *contains* **vaultcmd.exe and Process Info - Command String** *matches* **.\*\/list.\***

**Description** Cette règle alerte et enregistre les cas où vaultcmd.exe est utilisé pour accéder au coffre-fort des informations d'authentification Windows.

**35. Nom** T1003 – Vidage des informations d'authentification - Registre

**Clause Event type = Follow Process and Process Info - Exec Path** *contains* **reg.exe and ((Process Info - Command String** *contains* **save or Process Info - Command String** *contains* **export) and (Process Info - Command String** *contains* **hklm or Process Info - Command String** *contains* **hkey\_local\_machine) and(ProcessInfo - CommandString** *contains***sam or ProcessInfo - Command String** *contains* **security or Process Info - Command String** *contains* **system))**

**Description** Cette règle alerte et enregistre, les cas où reg.exe est utilisé, pour le vidage de certains éléments du registre.

**36. Nom** T1201 - Découverte de la politique en matière de mots de passe 1

**Clause Event type = Follow Process and Process Info - Exec Path** *contains* **change and Process Info - Command String** *contains* **-l**

**Description** Cette règle alerte et enregistre les cas où l'utilitaire de modification est utilisé pour répertorier la politique de mot de passe (politique d'âge du mot de passe) sur un ordinateur Linux.

**37. Nom** T1081 – Informations d'authentification dans les fichiers – Linux

**Clause Event type = Follow Process and (Process Info - Exec Path** *contains* **cat or Process Info - Exec Path** *contains* **grep) and (Process Info - Command String** *contains* **.bash\_history or Process Info - Command String** *contains* **.password or Process Info - Command String** *contains* **.passwd)**

**Description** Cette règle alerte et enregistre toute tentative de recherche de mots de passe stockés dans les fichiers sur un ordinateur Linux.

**38. Nom** T1081 - Informations d'authentification dans les fichiers - Windows

**Clause Event type = Follow Process and Process Info - Exec Path** *contains* **findstr.exe and Process Info - Command String** *contains* **password**

**Description** Cette règle alerte et enregistre les tentatives de recherche de mots de passe stockés dans les fichiers sur un ordinateur Windows.

**39. Nom** T1089 – Désactivation des outils de sécurité

**Clause Event type = Follow Process and( (Process Info - Exec Path***contains* **fltmc.exe and Process Info - CommandString** *contains***unloadsysmon) or (Process Info - Exec Path***contains* **sysmon.exe and Process Info - Command String** *contains* **/u) )**

**Description** Cette règle alerte et enregistre les tentatives de déchargement du pilote sysmon à l'aide de fltmc.exe ou de sysmon.exe

## **Profils criminalistiques**

#### **Ajouter un profil**

Cette section explique comment ajouter de nouveaux profils criminalistiques.

Avant de commencer

Vous devez vous connecter au système en tant **qu'administrateur de site**, de **service d'assistance à la clientèle** ou de **propriétaire de la portée**.

#### **Procedure**

**Étape 1** Dans la barre de navigation à gauche, cliquez sur **Defend (Défendre)** > **Forensic Rules (Règles criminalistiques)** .

**Étape 2** Cliquez sur **Create Profile** (Créer un profil)

**Étape 3** Saisissez les valeurs appropriées dans les champs suivants :

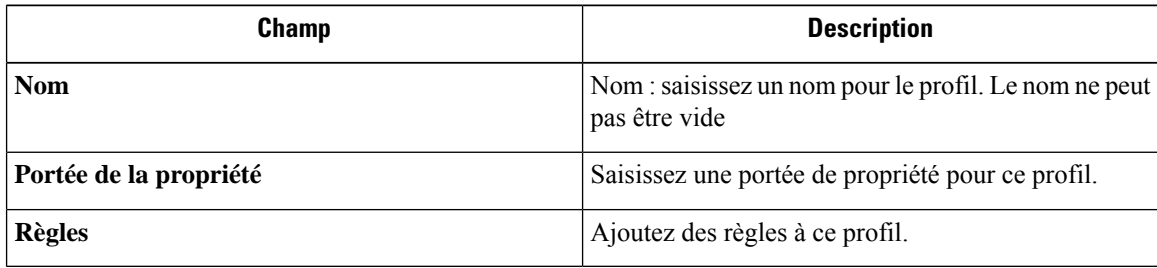

#### **Figure 3: Créer un profil**

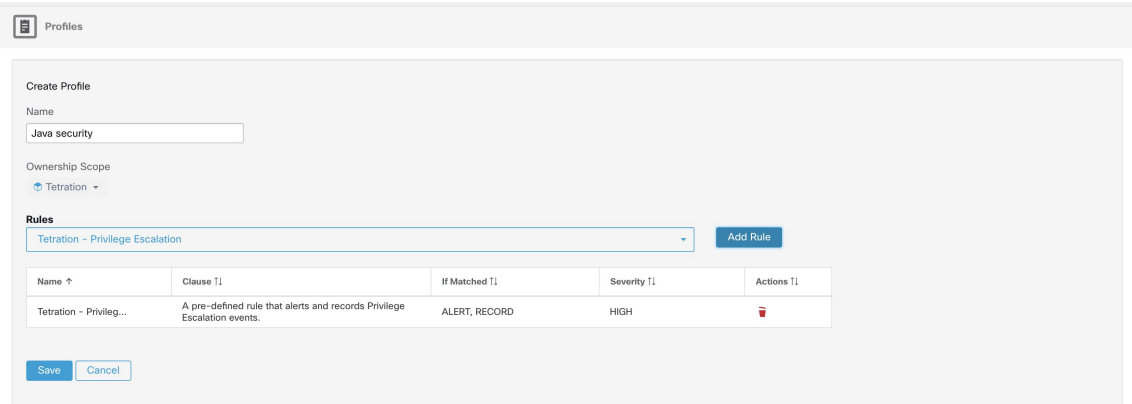

**Étape 4** Cliquez sur **Save** (enregistrer).

#### **Modifier un profil**

Ш

Cette section explique comment un utilisateur modifie des profils criminalistiques.

Avant de commencer

Vous devez vous connecter au système en tant **qu'administrateur de site**, de **service d'assistance à la clientèle** ou de **propriétaire de la portée**.

#### **Procedure**

- **Étape 1** Dans la barre de navigation à gauche, cliquez sur **Defend (Défendre)** > **Forensic Rules (Règles criminalistiques)** .
- **Étape 2** Repérez le profil que vous souhaitez modifier et cliquez sur l'icône en forme de **crayon** dans la colonne de droite.
- **Étape 3** Saisissez les valeurs appropriées dans les champs suivants :

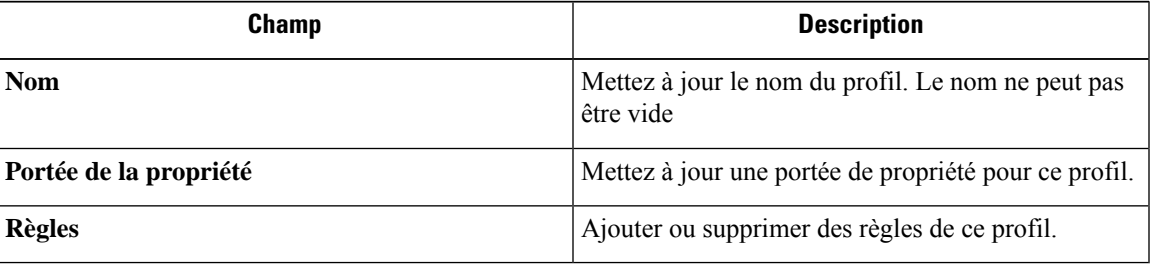

**Étape 4** Cliquez sur **Save** (enregistrer).

#### **Dupliquer un profil**

Cette section explique comment un utilisateur clone les profils criminalistiques.

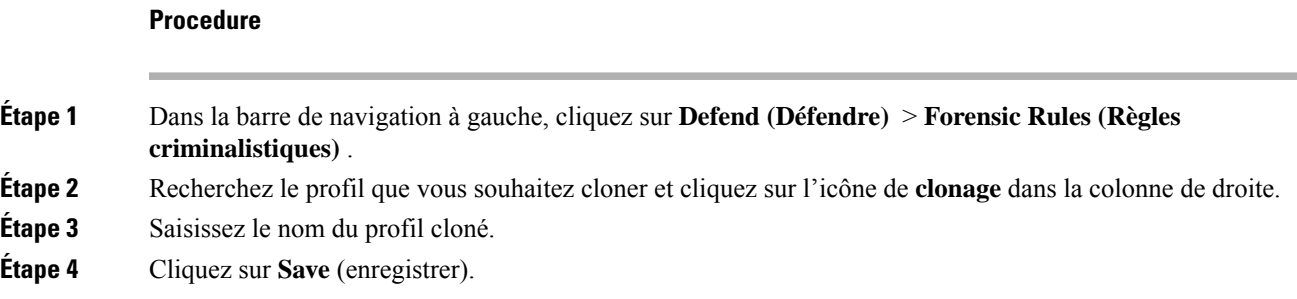

### **Profil par défaut – Profil Cisco Secure Workload**

Le profil Cisco Secure Workload contient 11 règles criminalistiques par défaut et peut être ajouté aux intents. Il n'est pas modifiable par l'utilisateur, mais il peut être cloné. Le profil criminalistique par défaut cloné est modifiable.

 $\mathbf{r}_\mathrm{B}$ 

#### **Figure 4: Profils par défaut**

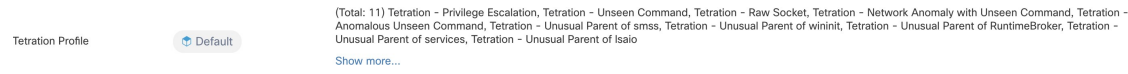

#### **Profil par défaut - Profil MITRE ATT&CK**

Le profil MITRE ATT&CK contient 39 règles MITRE ATT&CK et peut être ajouté aux intents. Il n'est pas modifiable par l'utilisateur, mais il peut être cloné. Le profil cloné est modifiable. Le profil MITRE ATT&CK comprend les règles suivantes :

- **1.** Comportement suspect de MS Office
- **2.** T1015 Fonctionnalités d'accessibilité 1
- **3.** T1015 Fonctionnalités d'accessibilité 2
- **4.** T1085 runDLL32
- **5.** T1118 InstallUtil
- **6.** T1121 Regsvcs/Regasm
- **7.** T1127 Utilitaires pour développeurs de confiance msbuild.exe
- **8.** T1127 Utilitaires pour développeurs de confiance rcsi.exe
- **9.** T1127 Utilitaires pour développeurs de confiance tracker.exe
- **10.** T1128 DLL de l'assistant Netsh
- **11.** T1136 Créer un compte
- **12.** T1138 Calage d'application
- **13.** T1180 Économiseur d'écran
- **14.** T1191 CMSTP
- **15.** T1202 Exécution indirecte de commandes forfiles.exe
- **16.** T1202 Exécution indirecte de commandes pcalua.exe
- **17.** T1216 Exécution de script de serveur mandataire signé publicationprn.vbs
- **18.** T1218 Exécution serveur mandataire binaire signé msiexec.exe
- **19.** T1218 Exécution serveur mandataire binaire signé odbcconf.exe
- **20.** T1218 Exécution serveur mandataire binaire signé Register-CimProvider
- **21.** T1220 Traitement des scripts XSL msxsl.exe
- **22.** T1220 Traitement des scripts XSL wmic
- **23.** T1223 Fichiers HTML compilés
- **24.** T1003 Vidage des informations d'authentification Lsass
- **25.** T1140 Désobscurcissement/décodage de fichiers ou de renseignements
- **26.** T1076 Protocole de bureau à distance

Ш

- **27.** T1197 Opérations BITS Powershell
- **28.** T1170 MSHTA
- **29.** T1158 Fichiers et répertoires masqués
- **30.** T1114 Collecte des courriels
- **31.** T1070 Retrait d'indicateur sur l'hôte Journal des événements
- **32.** T1070 Retrait d'indicateur sur l'hôte USN
- **33.** T1053 Tâche planifiée
- **34.** T1003 Vidage des informations d'authentification Vaultcmd
- **35.** T1003 Vidage des informations d'authentification Registre
- **36.** T1201 Découverte de la politique 1
- **37.** T1081 Renseignements d'authentification dans les fichiers Linux
- **38.** T1081 Renseignements d'authentification dans des fichiers Windows
- **39.** T1089 Désactivation des outils de sécurité

### **Journal des modifications : Criminalistique**

Les **administrateurs du site** et les utilisateurs qui ont la capacité SCOPE\_OWNER (PROPRIÉTAIRE DE PORTÉE) sur la portée racine peuvent afficher les journaux des modifications pour chaque règle, profil et intent criminalistique en cliquant sur l'icône, comme illustré ci-dessous.

#### **Figure 5: Journal des modifications**

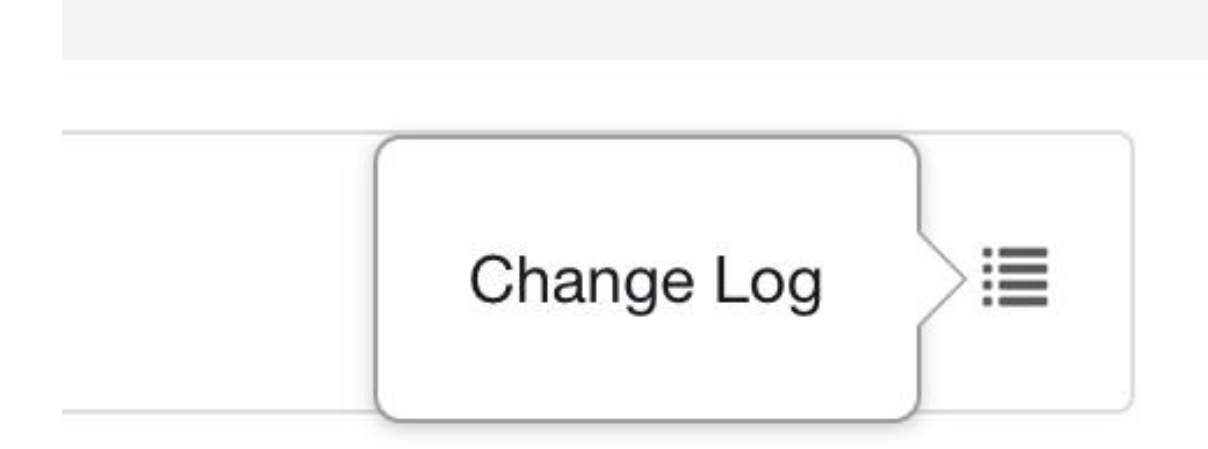

Ces utilisateurs peuvent également afficher une liste des règles, des profils et des intents supprimés en cliquant sur le lien **View Deleted Rules/Profiles/Intents** (Afficher les règles, les profils et les intents supprimés) sous le tableau correspondant.

Pour en savoir plussur le **journaldes modifications**, consultez le Journal des [modifications](cisco-secure-workload-user-guide-on-prem-v38_chapter17.pdf#nameddest=unique_744). Les propriétaires de la portée racine peuvent uniquement afficher les entrées du journal des modifications pour les entités appartenant à leur portée.

# **Visualisation criminalistique**

## **Accès à la page Criminalistique**

Cette section explique comment accéder à la page criminalistique.

Avant de commencer

Vous devez vous connecter au système en tant **qu'administrateur de site**, de **service d'assistance à la clientèle** ou de **propriétaire de la portée**.

#### **Procedure**

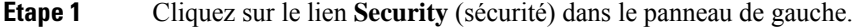

**Étape 2** Cliquez sur l'élément **criminalistique**. La page Criminalistique s'affiche.

I

**Figure 6: Criminalistique de sécurité**

## **Navigation parmi les événements criminalistiques**

Cette section explique comment parcourir les événements criminalistiques correspondants.

Avant de commencer

Vous devez vous connecter en tant **qu'administrateur de site**, **service d'assistance à la clientèle** ou **propriétaire de la portée** dans le système et accéder à la page Criminalistique.

#### **Procedure**

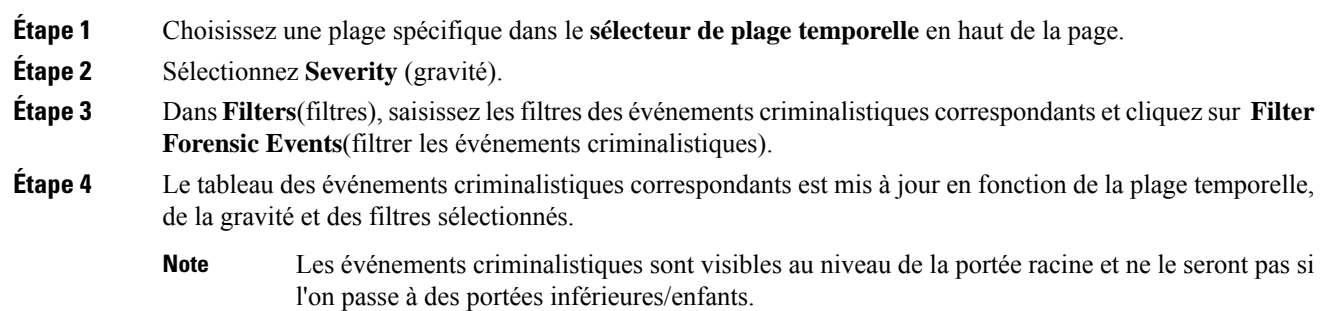

## **Inspection d'un événement criminalistique**

Cette section explique comment inspecter les événements criminalistiques.

Avant de commencer

Vous devez vous connecter en tant **qu'administrateur de site**, **de service d'assistance à la clientèle** ou de **propriétaire de portée (portée racine)** au système.

**Procedure**

**Étape 1** Cliquez sur l'événement à inspecter. Le volet **Détails du processus** s'affiche.

Ш

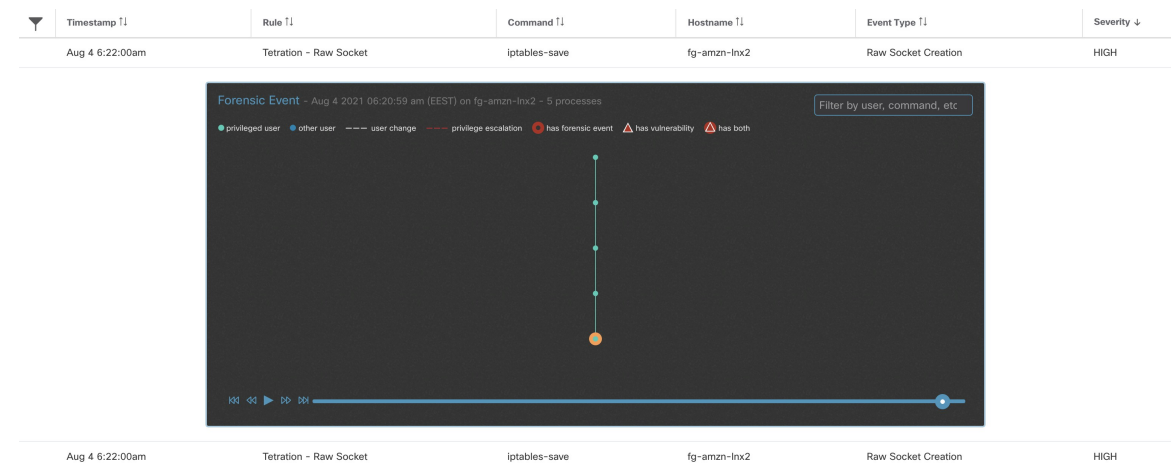

#### **Figure 7: Tableau des événements criminalistiques**

**Étape 2** Dans l'arborescence, cliquez sur le processus à inspecter pour plus de détails.

**Figure 8: Détails du processus criminalistique**

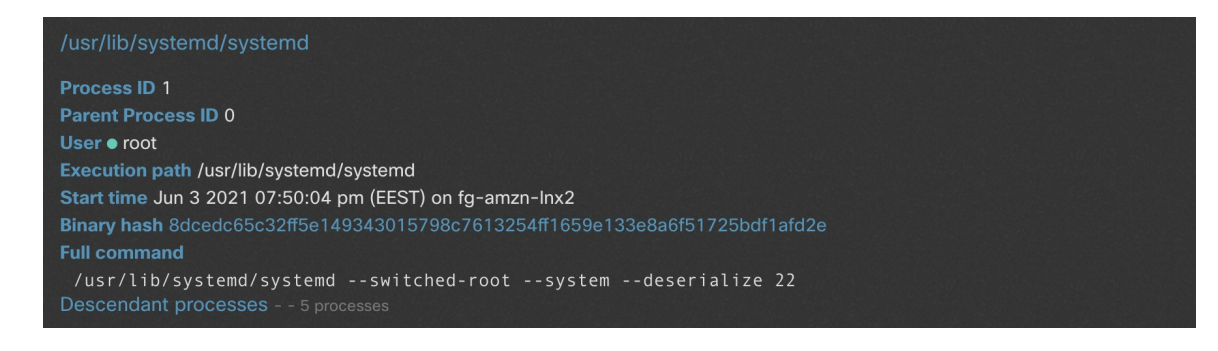

# **Champs affichés dans les événements criminalistiques**

Chaque événement criminalistique comporte plusieurs champs qui fournissent des données utiles. Il existe quelques champs communs à tous les différents types d'événements criminalistiques et quelques champs propres à un événement criminalistique particulier.

Vous trouverez ci-dessous une liste des champs qui font partie de l'interface utilisateur. Le premier tableau décrit les champs communs à tous les événements criminalistiques, suivi d'un tableau décrivant les informations sur le processus qui sont affichées avec chaque alerte, puis des tableaux contenant des champs uniques par événement criminalistique. Certains des champs peuvent être présents dans plusieurs tableaux, en raison de la façon dont les données sont stockées et exportées.

## **Champs communs**

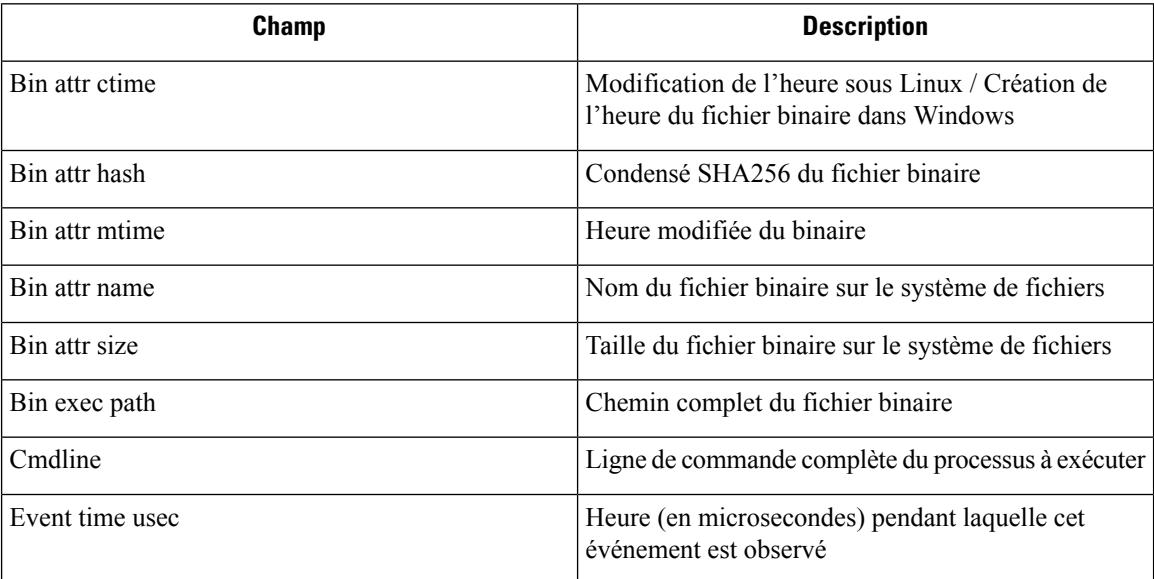

# **Renseignements relatifs au processus**

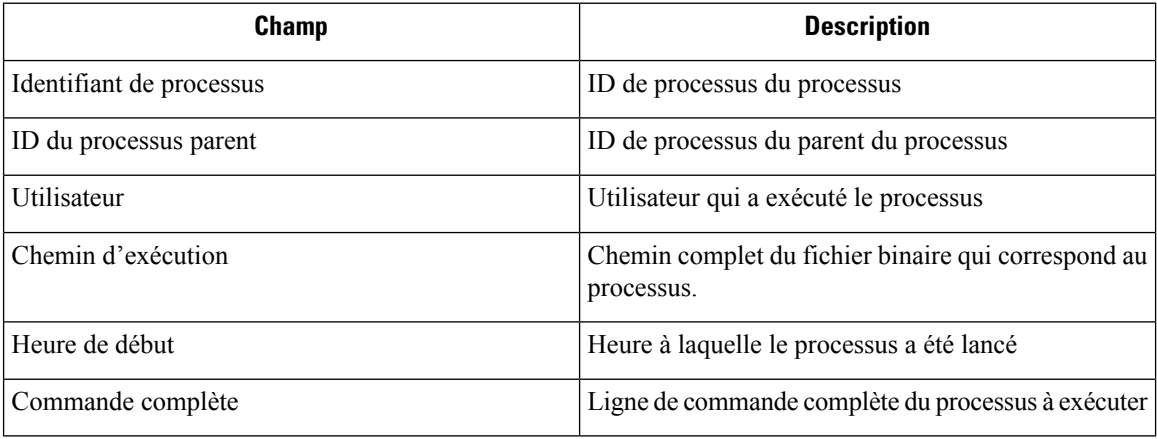

## **Escalade de privilèges**

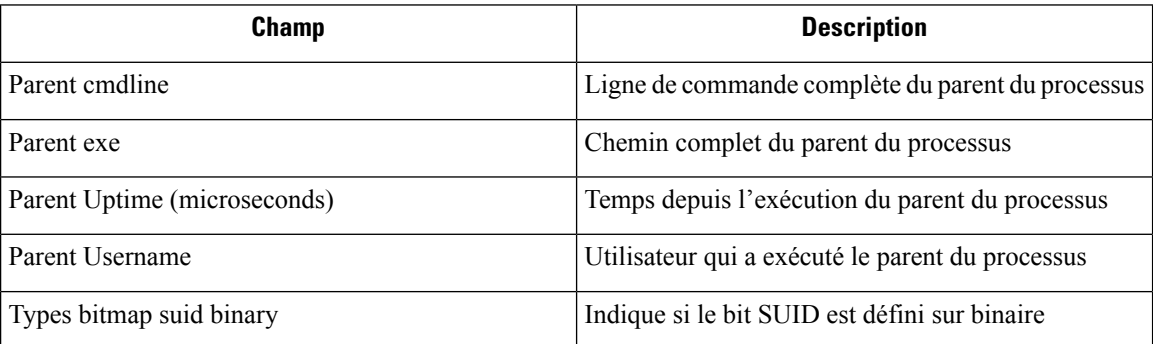

## **Connexion de l'utilisateur**

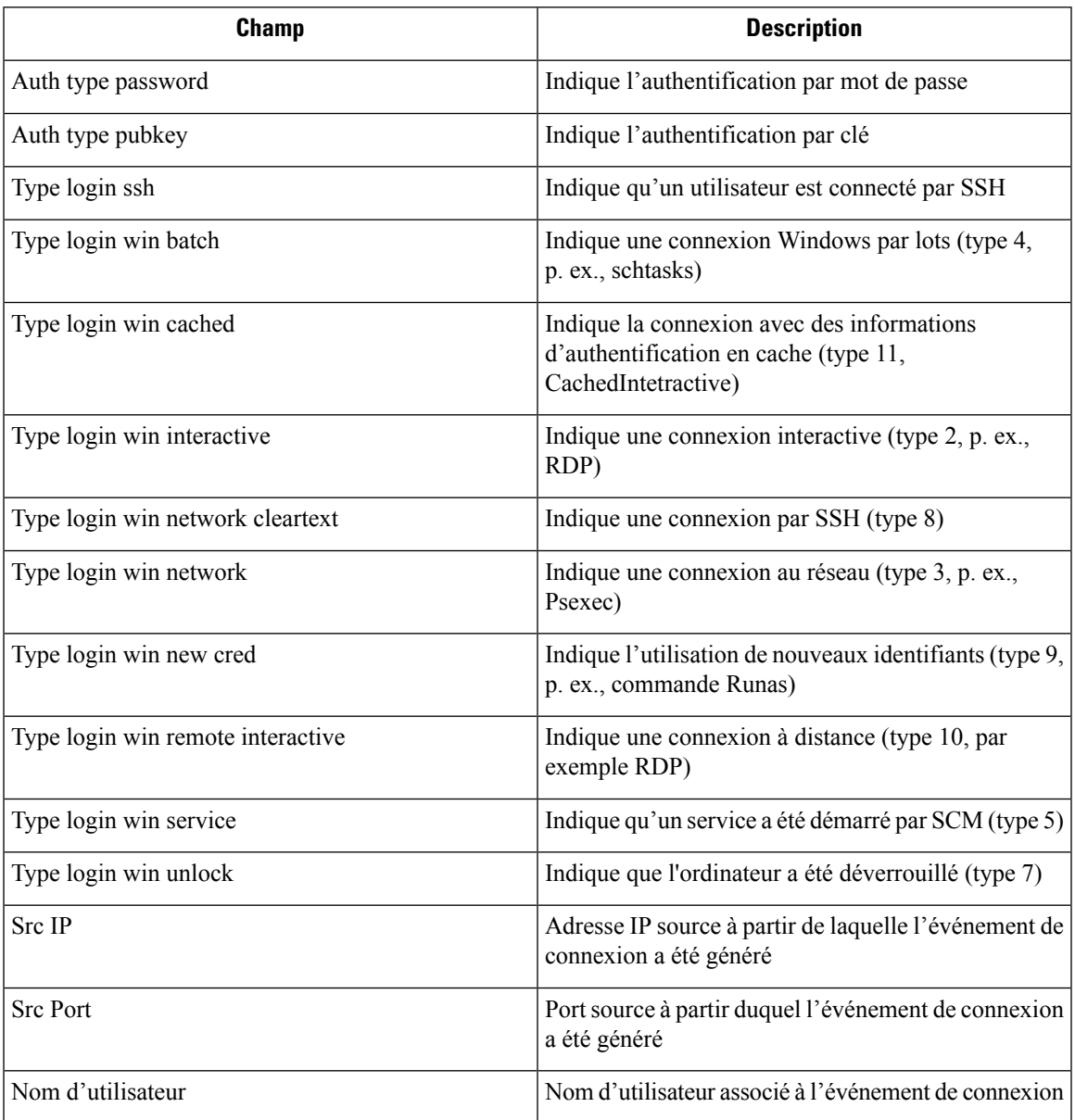

# **Échec de connexion de l'utilisateur**

Ι

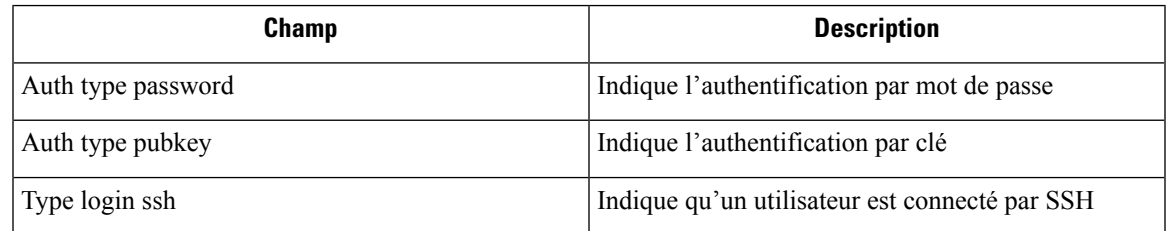

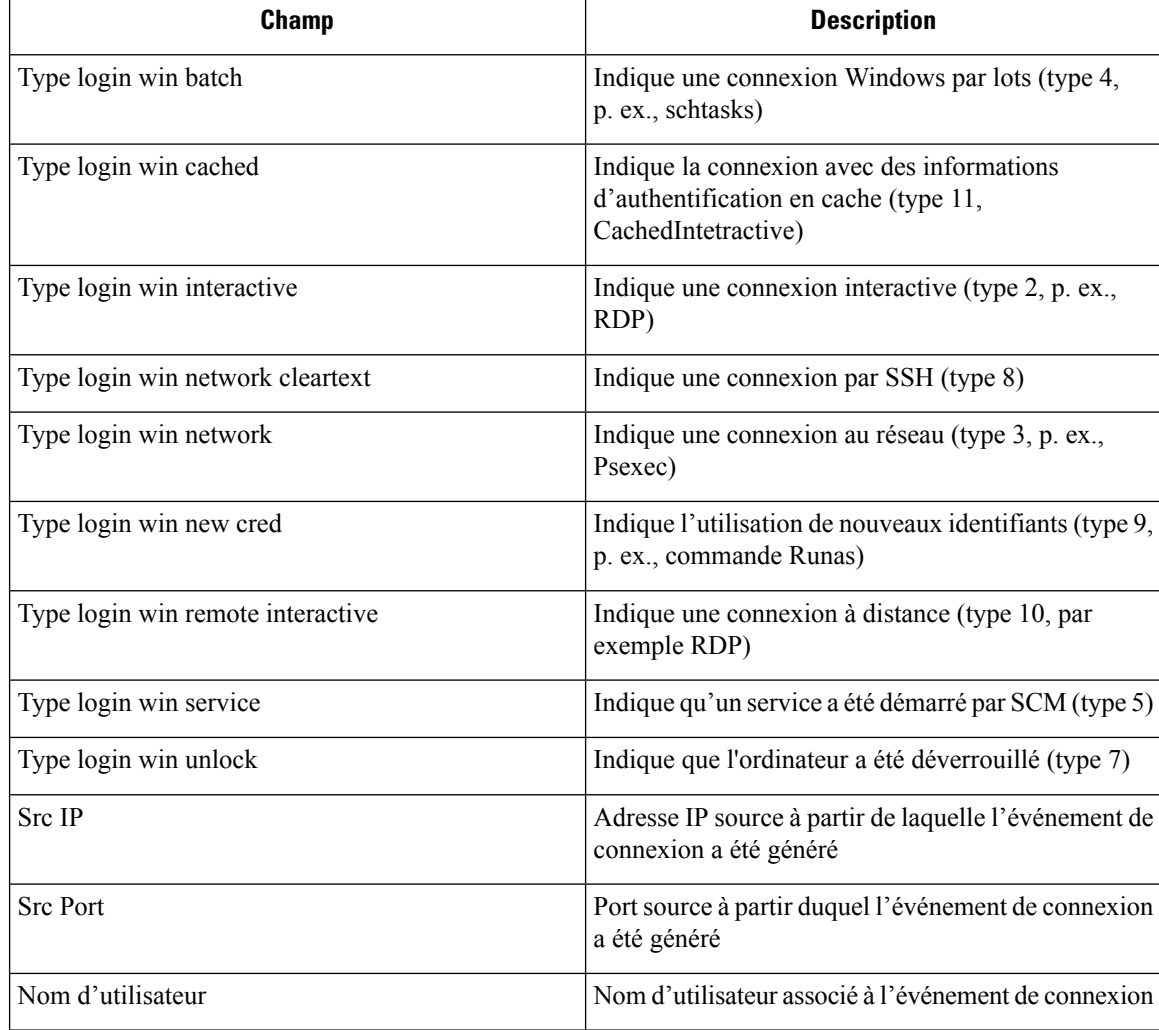

## **Shellcode**

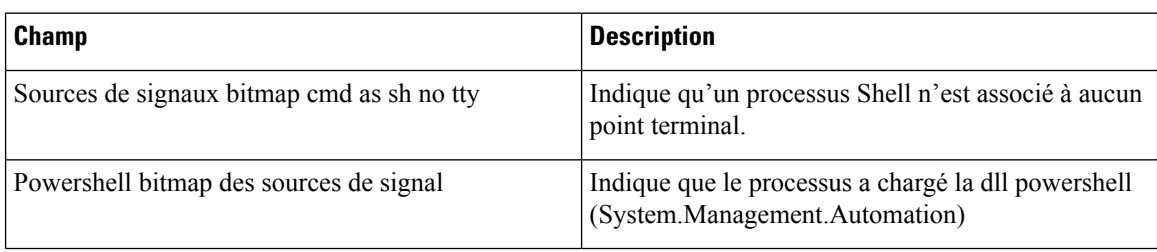

# **Accès au fichier**

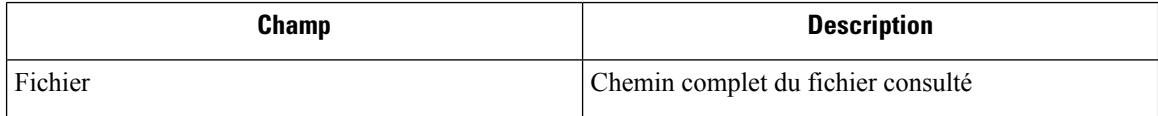

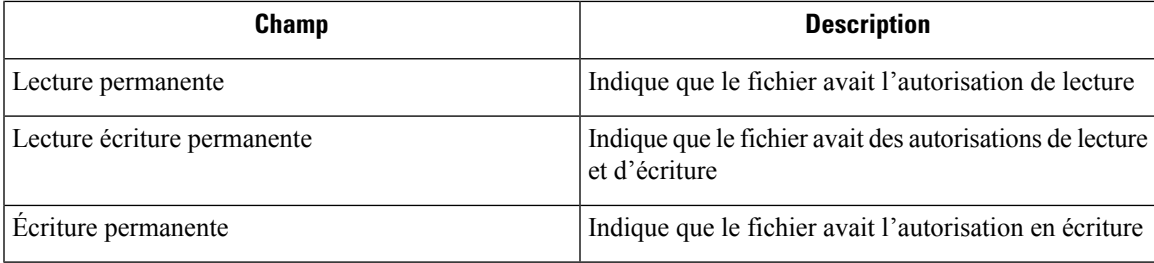

# **Compte d'utilisateur**

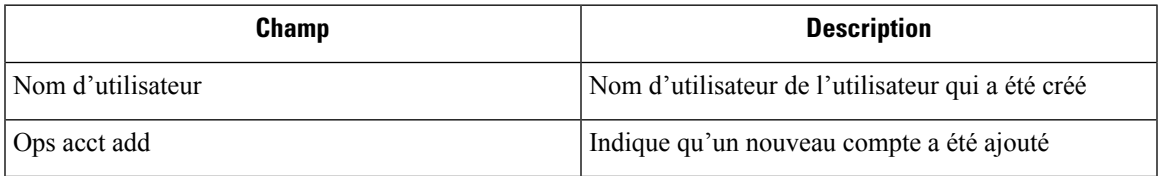

## **Commande non vue**

I

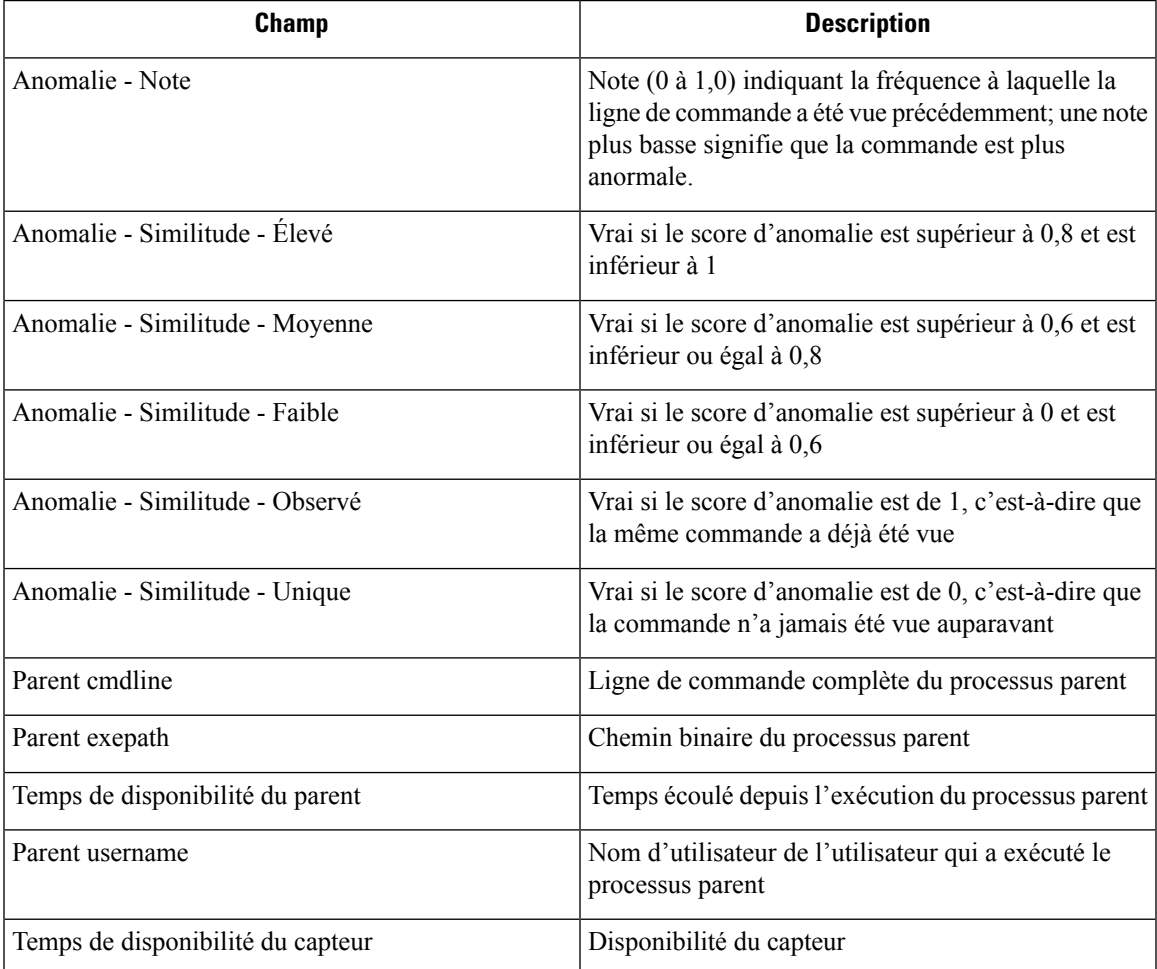

## **Bibliothèque non vue**

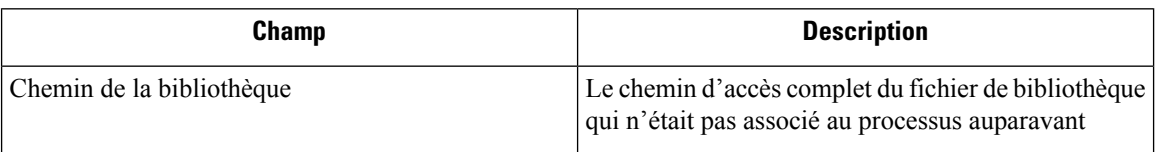

# **Création d'interface de connexion brute**

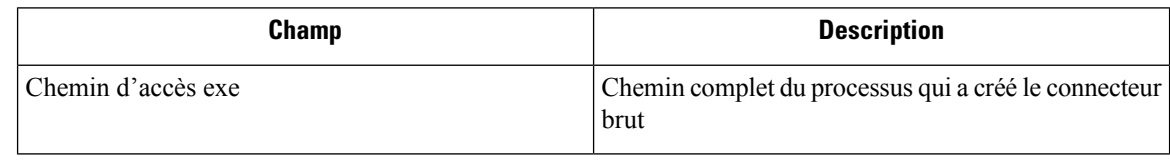

## **Bibliothèque modifiée**

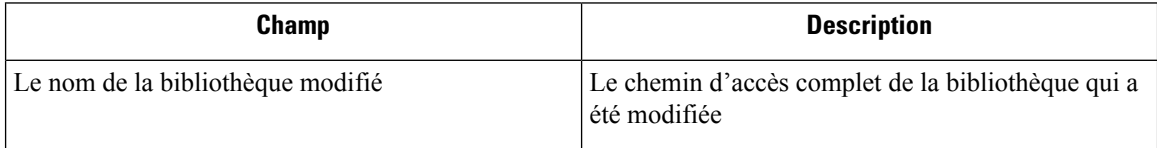

# **Canaux auxiliaires**

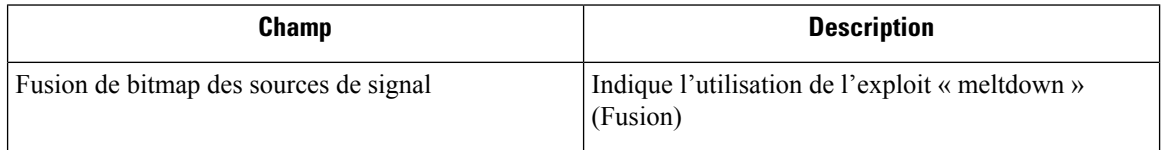

# **Suivre la connexion de l'utilisateur**

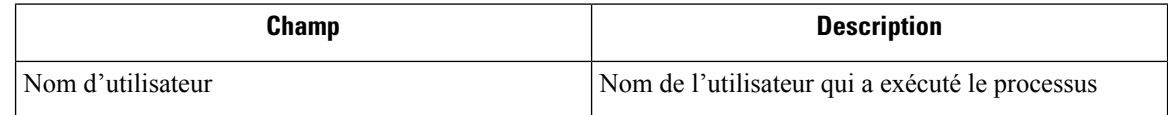

## **Suivre le processus**

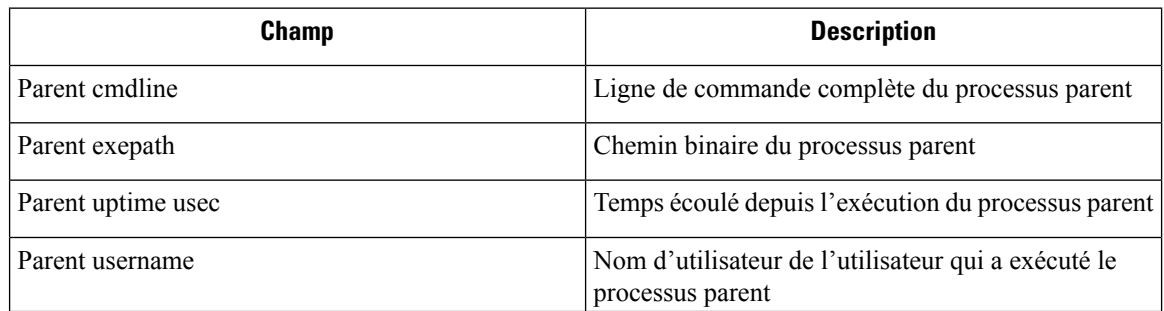

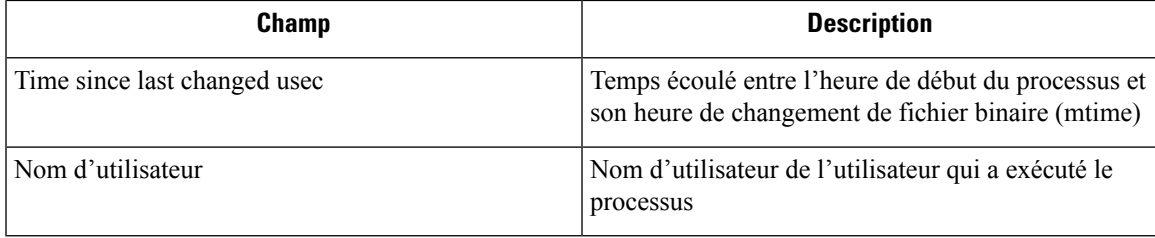

## **Anomalie de réseau**

Pour en apprendre davantage, consultez la page Règles de criminalistique pour les événements d'anomalie de réseau (détection des anomalies de réseau) pour obtenir la liste des attributs associés aux événements d'anomalies de réseau.

# **Analyse criminalistique : zones de recherche**

Les tableaux ci-dessous décrivent les champs de recherche de la barre de recherche de la page Forensics Analysis (Analyse criminalistique).

### **Champs divers**

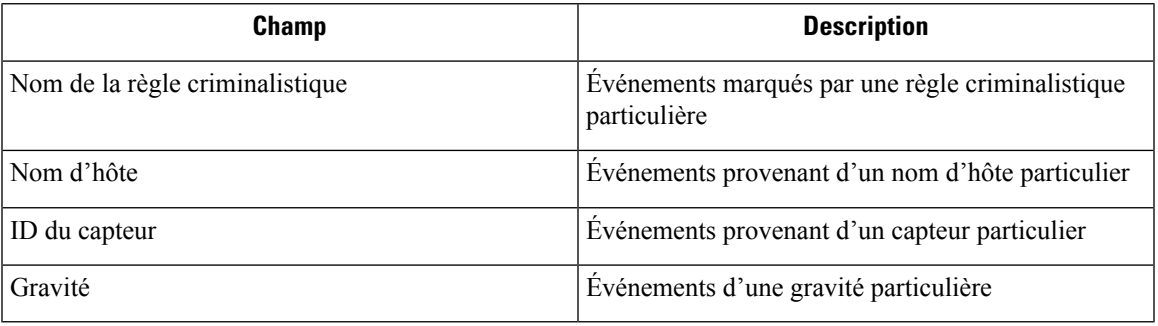

# **Termes de recherche dans les analyses criminalistiques**

### **Champs communs**

Ces champs sont communs à différents types d'événements. Ils ont le préfixe « Nom de l'événement – Événement ». Par exemple, « Binary Changed – Binary Attribute – CTime (epoch nanoseconds) »

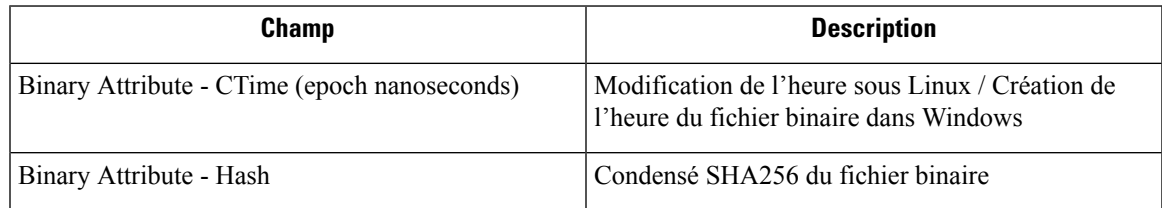

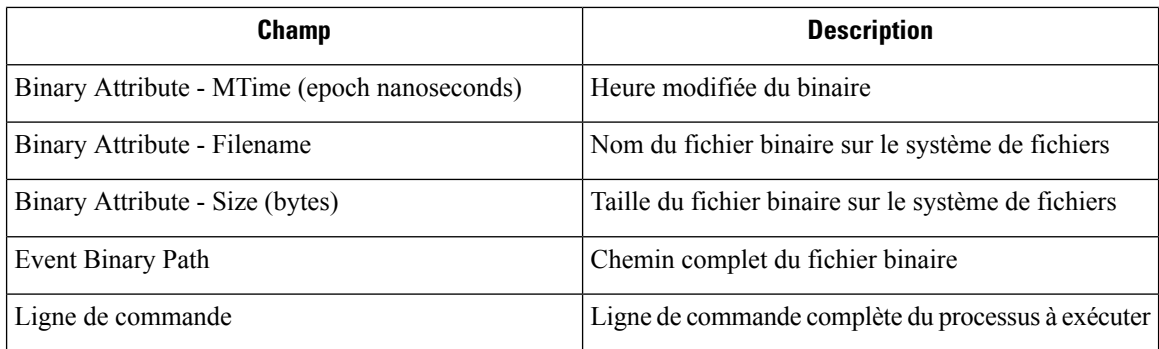

## **Fichier binaire modifié**

Il n'y a aucun autre terme de recherche que ceux décrits dans le tableau « Champs communs ».

## **Accès au fichier**

Les termes de recherche pour l'accès au fichier ont le préfixe « Accès au fichier – » par exemple « Accès au fichier – Nom de fichier ».

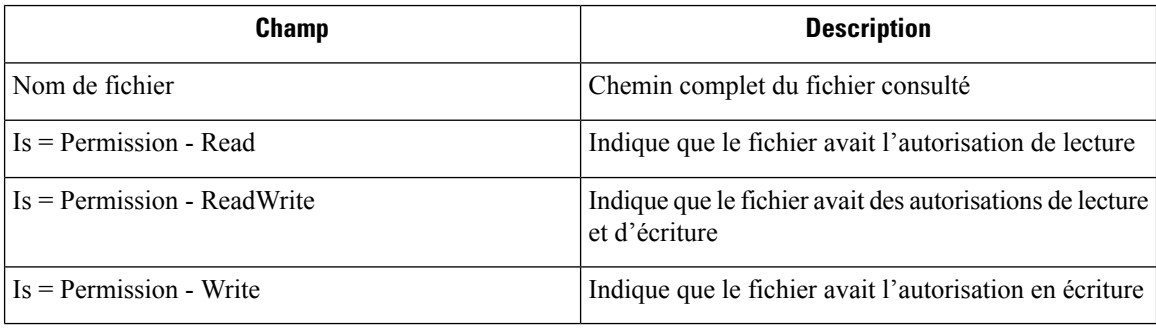

## **Suivre le processus**

Les termes de recherche de suivi de processus ont le préfixe « Follow Process – » (Suivez le processus) par exemple « Follow Process - Parent Command Lin ».

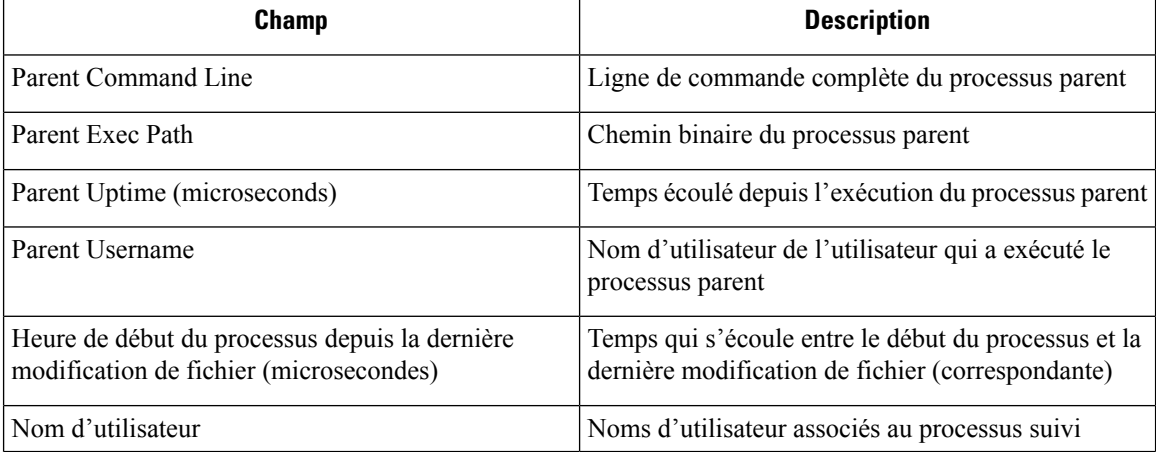

## **Suivre la connexion de l'utilisateur**

Les termes de recherche du suivi de la connexion de l'utilisateur ont le préfixe « Follow User Logon - » par exemple « Follow User Logon - Username » (suivre la connexion de l'utilisateur - nom d'utilisateur).

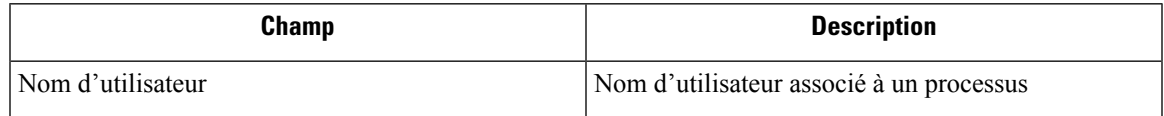

## **Ldap**

Les termes de recherche Ldap ont le préfixe « Ldap - », par exemple « Ldap - Department »

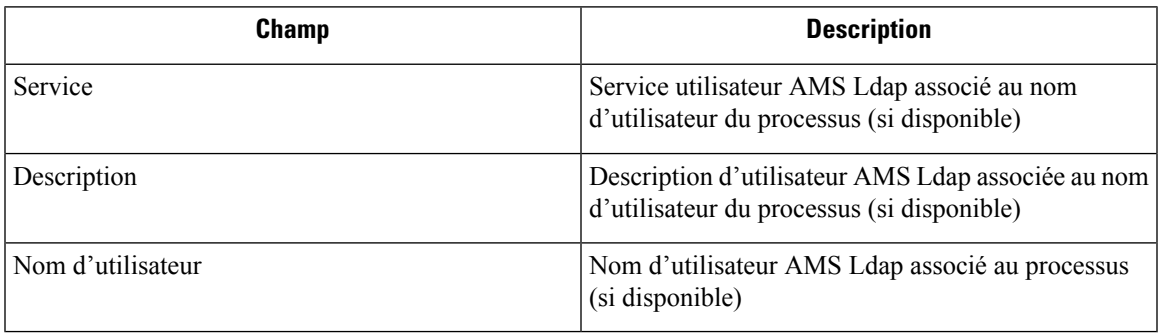

## **Bibliothèque modifiée**

Les termes de recherche Library Changed (modification de bibliothèque) ont le préfixe « Library Changed – » ou « Library Changed – Service »

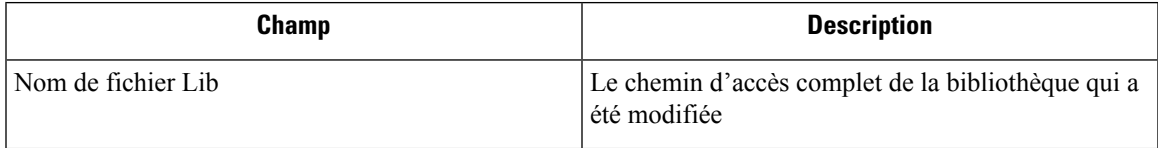

## **Escalade de privilèges**

Les termes de recherche d'escalade de privilèges sont précédés du préfixe « Privilège Escalation – », par exemple « Privilege Escalation - Parent Command line (ligne de commande parente) ».

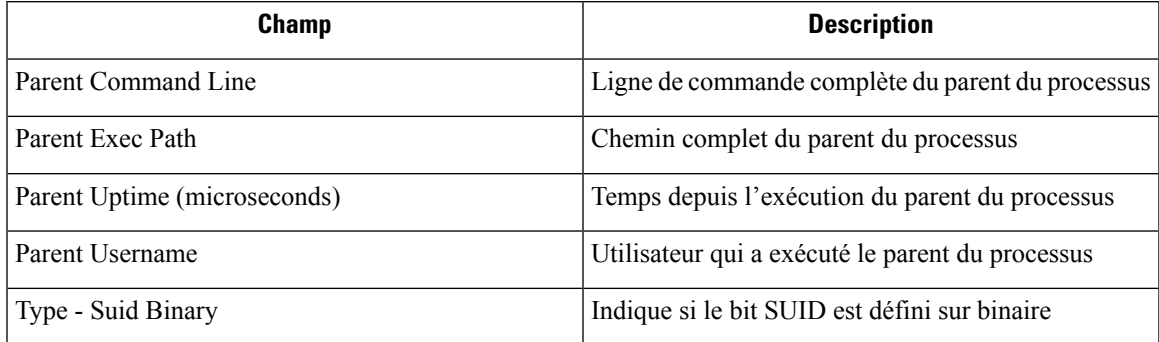

## **Renseignements relatifs au processus**

Les termes de recherche des informations de processus ont le préfixe « Process Info - », par exemple « Process Info - binaryHash ».

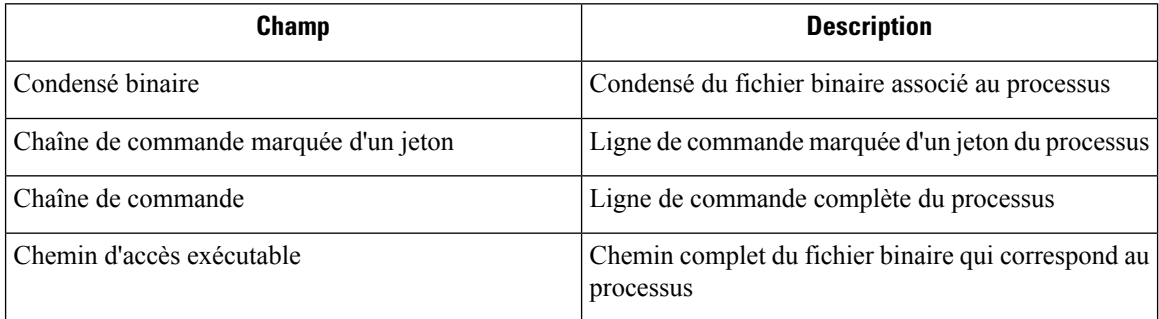

### **Connecteur brut**

Les termes de recherche du connecteur brut comportent le préfixe « Raw Socket - ». Par exemple, « Raw Socket - Exec Path »

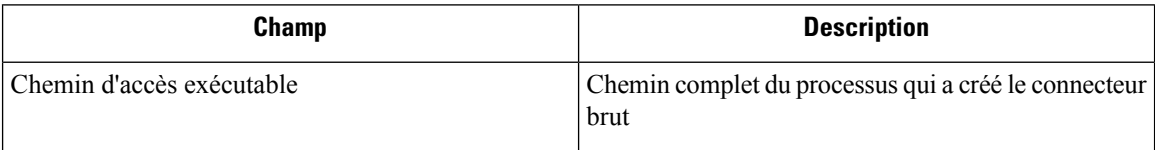

## **Shellcode**

Les termes de recherche de code Shell ont le préfixe « Shellcode - ». Par exemple, « Shellcode - Source - Non issue de la connexion »

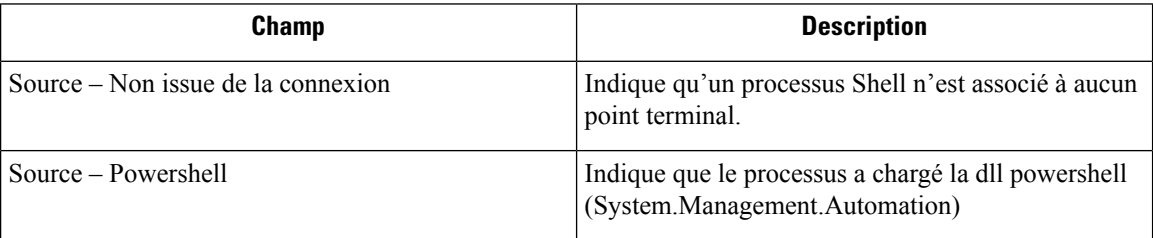

## **Canaux auxiliaires**

Les termes de recherche des Canaux auxiliaires ont le préfixe « Shellcode - ». Par exemple, « Shellcode - Source - Fusion »

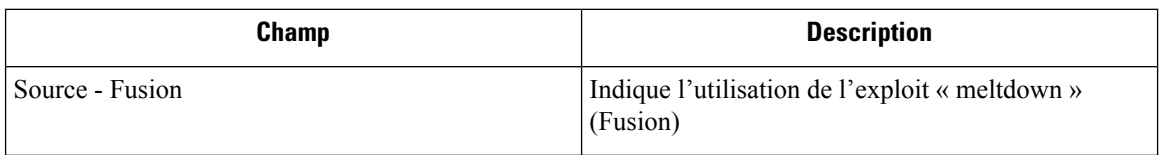

## **Commande non vue**

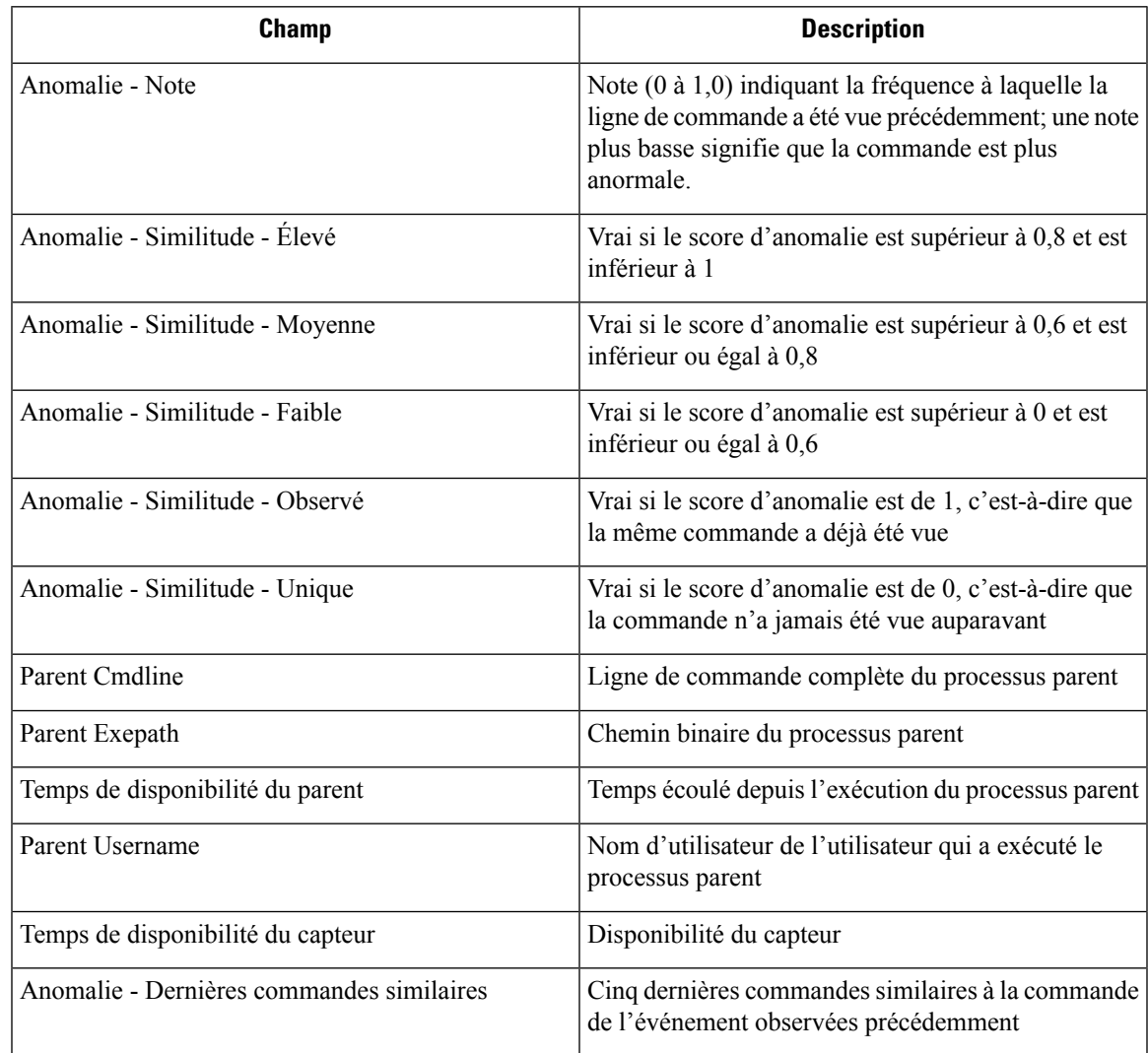

Les termes de recherche de commandes non vues sont précédés du préfixe « Unseen Command – » (Commande inconnue) – Anomalie – Similitude – Élevée).

## **Bibliothèque non vue**

Les termes de recherche de bibliothèque non vue ont le préfixe « Unseen Library – » par exemple « Unseen Library – Lib Filename »

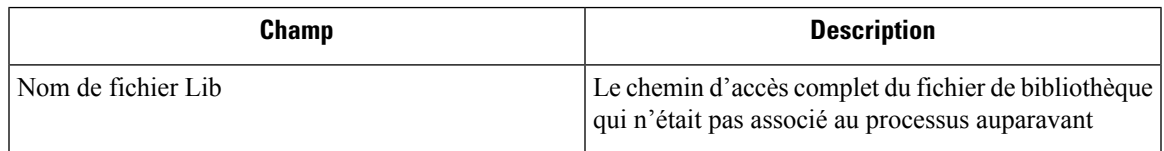

## **Compte d'utilisateur**

Les termes de recherche des comptes d'utilisateurs ont le préfixe « User Account – » par exemple « User Account – Account Name » (Nom du compte).

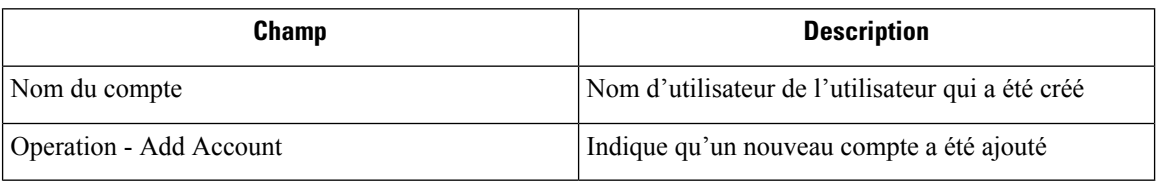

## **Connexion de l'utilisateur**

Les termes de recherche de connexion d'utilisateur ont le préfixe « User Logon – » par exemple « User Logon - Auth Type - Password » (mot de passe).

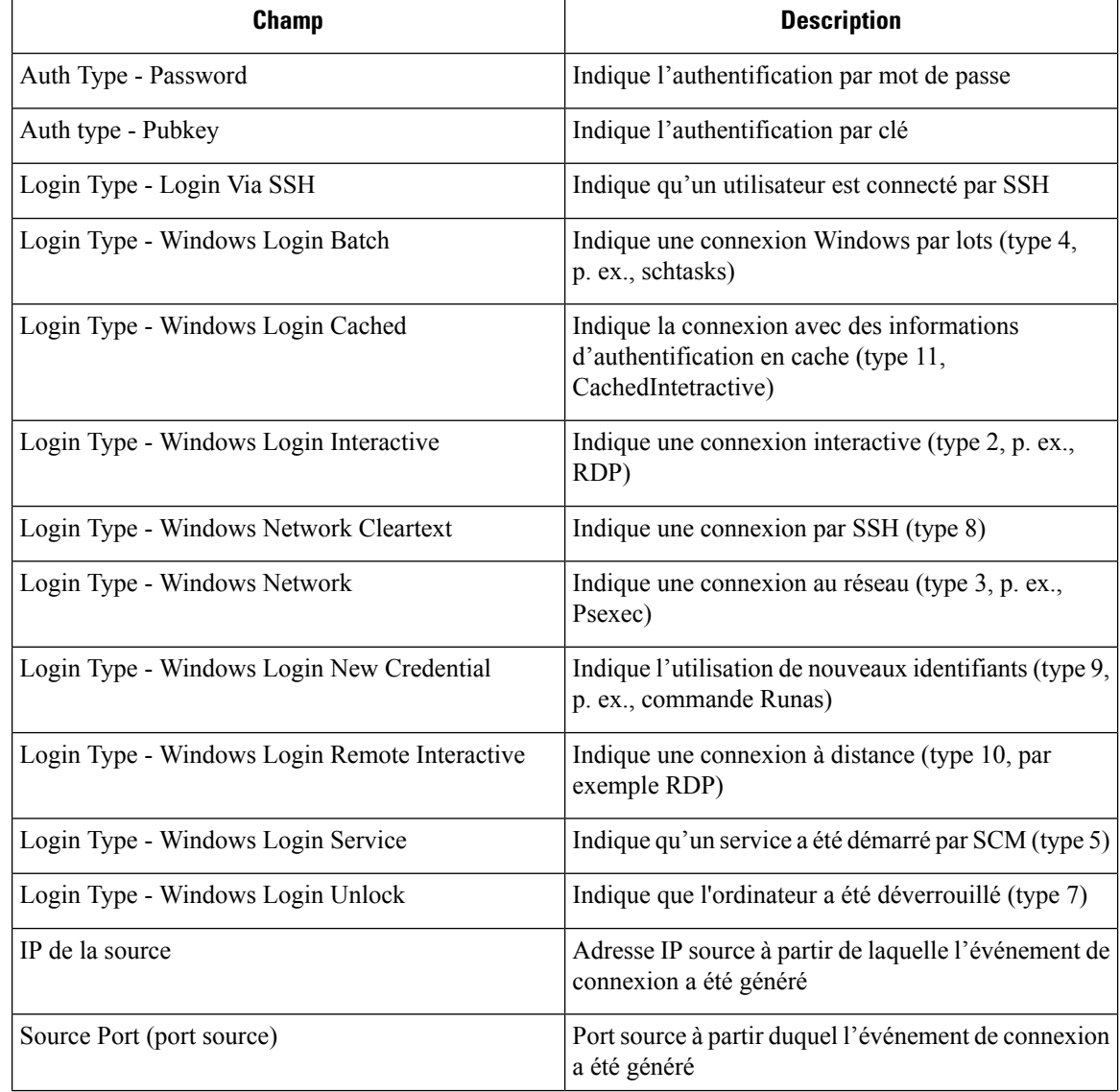

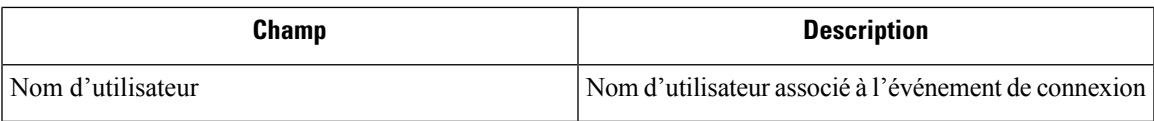

# **Échec de connexion de l'utilisateur**

Les termes de la recherche User Logon Failed sont précédés du préfixe « User Logon Failed - ».Par exemple, « User Logon Failed - Auth Type - Password »

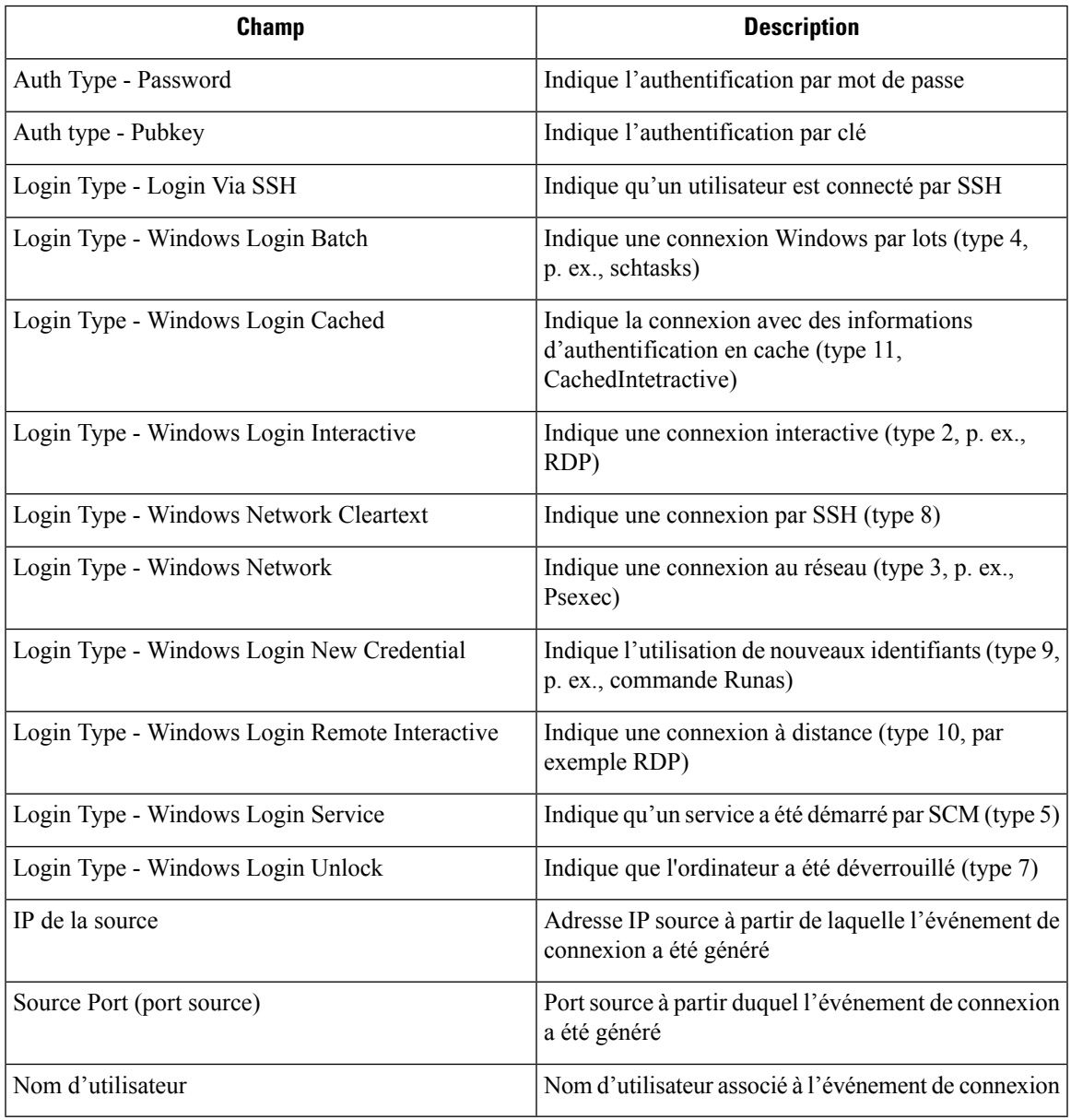

# **Alertes criminalistiques**

Les événements criminalistiques peuvent être trouvés dans le système d'alerte Cisco Secure Workload si leurs règles de correspondance contiennent une action d' **alerte**.

### **Accès aux alertes criminalistiques**

Cette section explique comment accéder aux alertes criminalistiques.

#### **Avant de commencer**

- Connectez-vous au système en tant **qu'administrateur de site**, **service d'assistance à la clientèle** ou **propriétaire de la portée**.
- Activez les alertes pour la source d'alerte **criminalistique**.

#### **Procedure**

**Étape 1** Dans le volet de navigation, sélectionnez **Configure Alerts** (Configurer les alertes).

**Étape 2** La page d'alertes s'affiche.

### **Vérification des détails de l'alerte**

Avant de commencer

Vous devez vous connecter au système en tant **qu'administrateur de site**, de **service d'assistance à la clientèle** ou de **propriétaire de la portée**.

#### **Procedure**

**Étape 1** Dans la page d'alertes, cliquez sur l'alerte à vérifier.

**Étape 2** Cliquez sur profile/rule (Profil/Nom) pour afficher les détails de la règle ou du profil criminalistique correspondant. Si le profil/la règle correspondant(e) est mis(e) à jour après l'émission d'alertes, un indicateur d'avertissement s'affiche.

#### **Figure 9: Page d'alerte criminalistique**

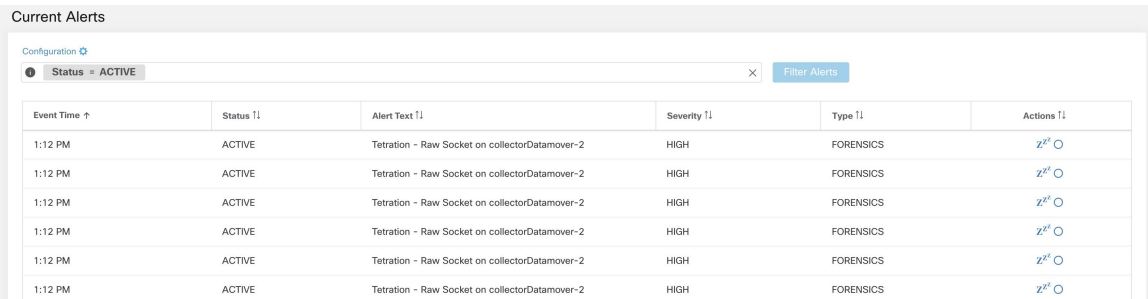

En outre, vous pouvez répéter ou inclure/exclure une alerte. Reportez-vous à la section Alertes [actuelles](cisco-secure-workload-user-guide-on-prem-v38_chapter10.pdf#nameddest=unique_790) pour en savoir plus.

### **Intégration externe**

Des alertes criminalistiques peuvent être envoyées à des outils de surveillance externestels que syslog. L'alerte criminalistique est envoyée au format JSON. Les définitions des champs JSON sont indiquées dans la section « Champs affichés dans les événements criminalistiques » ci-dessus.

Vous trouverez ci-dessous un exemple de sortie JSON Kafka :

```
{
    "severity": "HIGH",
    "tenant id": 0,
    "alert_time": 1595573847156,
    "alert_text": "Tetration - Anomalous Unseen Command on collectorDatamover-1",
    "key_id":
"d89f926cddc7577553eb8954e492528433b2d08e:5efcfdf5497d4f474f1707c2:5efcfdf6497d4f474f1707d6:20196:CMD_NOT_SEEN",
    "alert_id": "/Alerts/5efcfdf5497d4f474f1707c2/DataSource{location_type='TETRATION',
location name='forensics', location grain='MIN',
root_scope_id='5efcfdf5497d4f474f1707c2'}/db10d21631eebefc3b8d3aeaba5a0b1b45f4259e85b591763d7eaee9161ca076",
    "root scope id": "5efcfdf5497d4f474f1707c2",
    "type": "FORENSICS",
    "event_time": 1595573795135,
    "alert_details": "{\"Sensor
Id\":\"d89f926cddc7577553eb8954e492528433b2d08e\",\"Hostname\":\"collectorDatamover-1\",\"Process
 Id\Upsilon:20196,\Upsilon:score_id\UV:5efcfdf5497d4f474f1707c2\UU,\"forensic\UU:{\UU}nseen
```
Command\":\"true\",\"Unseen Command - Sensor Uptime (microseconds)\":\"34441125356\",\"Unseen Command - Parent Uptime (microseconds)\":\"35968418683\",\"Unseen Command - Parent Username\":\"root\",\"Unseen Command - Parent Command Line\":\"svlogd -tt /local/logs/tetration/efe/ \",\"Unseen Command - Parent Exec Path\":\"/sbin/svlogd\",\"Unseen Command - Anomaly - Score\":\"0\",\"Unseen Command - Anomaly - Similarity - Unique\":\"true\",\"Process Info - Command String\":\"gzip \",\"Process Info - Exec

```
Path\":\"/bin/gzip\"},\"profile\":{\"id\":\"5efcfdf6497d4f474f1707e4\",\"name\":\"Tetration
```
Profile\",\"created\_at\":1593638390,\"updated\_at\":1593638390,\"root\_app\_scope\_id\":\"5efcfdf5497d4f474f1707c2\"},\"rule\":{\"id\":\"5efcfdf6497d4f474f1707d6\",\"name\":\"Tetration - Anomalous Unseen

 $\Gamma$ Command\",\"clause\_chips\":\"[{\\\"type\\\":\\\"filter\\\",\\\"facet\\\":{\\\"field\\\":\\\"event\_type\\\",\\\"title\\\":\\\"Event

type\\\",\\\"type\\\":\\\"STRING\\\"},\\\"operator\\\":{\\\"label\\\":\\\"\\u003d\\\",\\\"type\\\":\\\"eq\\\"},\\\"displayValue\\\":\\\"Unseen Command\\\",\\\"value\\\":\\\"Unseen

 $\Gamma$ Comman $\setminus\setminus\gamma$ ,{\\\"type\\\":\\\"filter\\\",\\\"facet\\\":{\\\"field\\":\\\"fided\\":\\\"fidexic\_event\_cmd\_not\_seen\_data\_cmdline\_anomaly\_info\_\_score\\\",\\\"title\\\":\\\"Unseen

}

Command - Anomaly - Score\\\",\\\"type\\\":\\\"NUMBER\\\"},\\\"operator\\\":{\\\"label\\\":\\\"\\u003c\\\",\\\"type\\\":\\\"lt\\\"},\\\"displayValue\\\":\\\"0.6\\\",\\\"value\\\":\\\"0.6\\\"}]\",\"created\_at\":1593638390,\"updated\_at\":1595539498,\"root\_app\_scope\_id\":\"5efcfdf5497d4f474f1707c2\"}}"

La valeur dans alert détails est elle-même une chaîne JSON échappée dont le contenu pour l'alerte ci-dessus est visible ci-dessous :

```
{
    "Sensor Id": "d89f926cddc7577553eb8954e492528433b2d08e",
    "Hostname": "collectorDatamover-1",
    "Process Id": 20196,
    "scope_id": "5efcfdf5497d4f474f1707c2",
    "forensic": {
      "Unseen Command": "true",
      "Unseen Command - Sensor Uptime (microseconds)": "34441125356",
      "Unseen Command - Parent Uptime (microseconds)": "35968418683",
      "Unseen Command - Parent Username": "root",
      "Unseen Command - Parent Command Line": "svlogd -tt /local/logs/tetration/efe/ ",
      "Unseen Command - Parent Exec Path": "/sbin/svlogd",
      "Unseen Command - Anomaly - Score": "0",
      "Unseen Command - Anomaly - Similarity - Unique": "true",
      "Process Info - Command String": "gzip ",
      "Process Info - Exec Path": "/bin/gzip"
    },
    "profile": {
      "id": "5efcfdf6497d4f474f1707e4",
      "name": "Tetration Profile",
      "created_at": 1593638390,
      "updated_at": 1593638390,
      "root_app_scope_id": "5efcfdf5497d4f474f1707c2"
    },
    "rule": {
      "id": "5efcfdf6497d4f474f1707d6",
      "name": "Tetration - Anomalous Unseen Command",
      "clause chips":
"[{\"type\":\"filter\",\"facet\":{\"field\":\"event_type\",\"title\":\"Event
type\",\"type\":\"STRING\"},\"operator\":{\"label\":\"=\",\"type\":\"eq\"},\"displayValue\":\"Unseen
 Command\",\"value\":\"Unseen
Command\"}, {\"type\":\"filter\",\"facet\":{\"field\":\"forensic_event__cmd_not_seen_data__cmdline_anomaly_info__score\",\"title\":\"Unseen
Command - Anomaly -
Score\",\"type\":\"NUMBER\"},\"operator\":{\"label\":\"<\",\"type\":\"lt\"},\"displayValue\":\"0.6\",\"value\":\"0.6\"}]",
      "created_at": 1593638390,
      "updated_at": 1595539498,
       "root app scope id": "5efcfdf5497d4f474f1707c2"
    }
 }
```
Les détails des événements criminalistiques sont inclus dans le champ criminalistique. Pour obtenir la liste des attributs des événements criminalistiques, consultez Champs affichés dansles événements criminalistiques. Ces attributs sont également affichés dans les détails de l'alerte dans l'interface utilisateur.

# **Note de criminalistique**

## **Où voir la note criminalistique**

#### **Tableau de bord de sécurité**

**Figure 10: Section de la note criminalistique dans le tableau de bord de la sécurité**

| Workload Score Distribution<br>35 total                                                    |                    | <b>Forensics Score</b><br>Aug 10 1:00pm                        | Child Scope Scores<br>15 descendants of Tetration with scores                   |              |
|--------------------------------------------------------------------------------------------|--------------------|----------------------------------------------------------------|---------------------------------------------------------------------------------|--------------|
| $20 -$<br>$20 -$<br>$10 -$<br>$5 -$<br>0 5 10 15 20 25 30 35 40 45 50 55 60 65 70 75 80 85 | 90 95 100 N/A      | <b>Tetration</b><br>Average score, 15 workloads (20 N/A)<br>39 | $3 -$<br>$2 -$<br>0 5 10 15 20 25 30 35 40 45 50 55 60 65 70 75 80 85 90 95 100 |              |
| Workloads I                                                                                | Score 个            |                                                                | Scopes 1                                                                        | Score 个      |
| collectorDatamover-1<br>tsdbBosunGrafana-2                                                 | $\circ$<br>$\circ$ | Hourly scores - August 10, 2021                                | Tetration:Workloads:Collector<br>Tetration:Workloads:Compute                    | $\circ$<br>5 |
| hbaseMaster-1<br>collectorDatamover-2                                                      | $\circ$<br>$\circ$ | 100<br>75<br>50                                                | Tetration:Workloads:Compute:HDFS<br>Tetration:Workloads:Compute:HDFS:Namenodes  | 5<br>5       |
| druidHistoricalBroker-1                                                                    | 5                  | 25<br>m.<br>Ω<br>OSAM<br>12PM<br>12AM                          | Tetration:Workloads:Compute:HDFS:Namenodes:Prim                                 | 5            |
| $\rightarrow$<br>2<br>$\mathbf{3}$                                                         |                    |                                                                | $\overline{\mathbf{3}}$<br>$\overline{2}$<br>$\rightarrow$                      |              |

**Figure 11: Section des détails de la note criminalistique dans le tableau de bord de la sécurité**

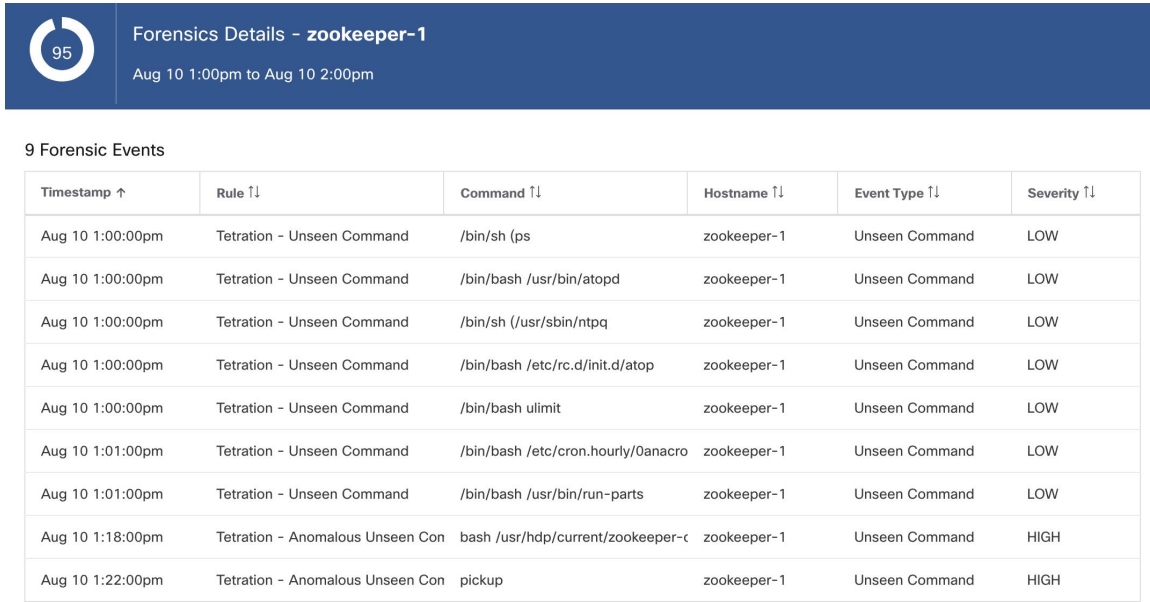

## **Comment la note de criminalistique est-elle calculée?**

Pour chaque charge de travail, nous calculons une note criminalistique. La note criminalistique d'une charge de travail est calculée à partir des événements criminalistiques observés sur cette charge de travail en fonction

des profils activés pour cette portée. Une note de 100 signifie qu'aucun événement criminalistique n'a été observé par les règles configurées dans les profils activés, et une note de 0 signifie qu'un événement criminalistique a été détecté qui nécessite une action immédiate. La note criminalistique d'une portée est la note moyenne de charge de travail dans cette portée. La note criminalistique pour une heure donnée est le minimum de tous les résultats de cette heure.

- Un événement criminalistique ayant le niveau de gravité REQUIRES IMMEDIATE ACTION (NÉCESSITE UNE ACTION IMMÉDIATE) réduit la note de l'ensemble de la portée à zéro.
- Un événement criminalistique avec le niveau de gravité CRITICAL (CRITIQUE) réduit la note de la charge de travail avec une pondération de 10.
- Un événement criminalistique avec le niveau de gravité HIGH (ÉLEVÉ) réduit la note de la charge de travail avec une pondération de 5.
- Un événement criminalistique avec la gravité MEDIUM (MOYENNE) réduit la note de la charge de travail avec une pondération de 3.
- Un événement criminalistique ayant la gravité LOW (FAIBLE) ne contribue pas à la note criminalistique. Cela est recommandé pour les nouvelles règles lorsque la qualité du signal est toujours en cours d'optimisation et est susceptible d'être bruitée.

Par exemple, une charge de travail comporte 3 événements criminalistiques qui correspondent respectivement à 2 règles de gravité *CRITIQUE* , 1 règle de gravité *ÉLEVÉE* et 1 règle de gravité *FAIBLE*. La note criminalistique pour cette charge de travail est :  $100 - 1 * 10 - 1 * 5 - 1 * 0 = 85$ .

Les notes criminalistiques sont S.O. pour les charges de travail dans lesquelles la fonction criminalistique n'est pas activée.

### **Comment améliorer la note criminalistique**

Vous pouvez régler votre note criminalistique en ajustant les règles criminalistiques activées. En créant des règles moins parasitées, vous obtiendrez une note plus précise. La prise en compte et la prévention d'événements criminalistiques légitimes (les événements qui sont la preuve d'une intrusion ou d'une autre activité malveillante) sont un autre bon moyen d'améliorer votre score criminalistique.

### **Mises en garde**

- Les détails de la note criminalistique affichent tous les événements criminalistiques au cours de cette heure. Cela signifie que les détails de la note criminalistique peuvent afficher des événements légaux autres que ceux utilisés pour le calcul de cette dernière.
- La note criminalistique est actuellement disponible pour les capteurs de visibilité approfondie et d'application.

## **Détection des anomalies de réseau basée sur le PCR**

La fonction d'anomalie de réseau détecte des quantités anormalement importantes de données qui entrent ou sortent des charges de travail selon le concept de rapport producteur-consommateur (PCR). Le PCR est défini comme suit :

```
Egress app byte count - Ingress app byte count
  PCR = ----------------------------------------------
        Egress app byte count + Ingress app byte count
```
La valeur de PCR se trouve dans la plage [-1.0, 1.0], où :

- PCR = 1.0 signifie que la charge de travail envoie uniquement des données.
- PCR = -1,0 signifie que la charge de travail reçoit uniquement des données.
- PCR = 0.0 signifie que la charge de travail a équilibré les quantités de données entrantes et sortantes.

Comme pour les autres fonctionnalités criminalistiques, vous pouvez utiliser la configuration basée sur les intents pour configurer les événements d'anomalies de réseau que vous souhaitez enregistrer ou sur lesquels vous souhaiter alerter. Les événements d'anomalies de réseau détectées des charges de travail sont exportés toutes les 5 minutes et comparés aux règles configurées 5 minutes plus tard. Par conséquent, les nouveaux événements d'anomalie de réseau ne sont observés sur l'interface utilisateur que toutes les 5 minutes avec un retard pouvant aller jusqu'à 10 minutes à partir du moment de survenance de l'événement.

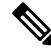

```
Note
```
Dans les versions 3.2 et 3.1 du logiciel Cisco Secure Workload, la détection des anomalies de réseau était appelée détection de fuites de données.

### **Règles de criminalistique pour les événements d'anomalie de réseau**

Consultez Configuration criminalistique sur la façon d'ajouter des règles criminalistiques.

#### **Attributs de règles**

Cette section explique les détails des attributs pour définir une règle liée à une anomalie de réseau. La règle d'anomalie de réseau la plus simple est :

Event Type = Network Anomaly

Autres attributs dans l'événement Anomalie de réseau pour affiner les règles pour vos centres de données :

**Table 2: Attributs de règle dans l'événement Anomalie de réseau**

| <b>Attribut</b>                     | <b>Description</b>                                                                                                    |
|-------------------------------------|----------------------------------------------------------------------------------------------------|
| Nom de l'hôte                       | Le nom d'hôte du travail qui émet cet événement.                                                                                                    |
| Horodatage (origine, millisecondes) | Horodatage (en millisecondes) de l'événement.                                                                                                    |
| <b>Ecart PCR</b>                    | L'écart du PCR (Rapport Fournisseur-Consommateur)<br>par rapport à la moyenne au moment de l'événement<br>en tant que multiple de l'écart type historique.                              |
| Ecart non saisonnier                | Il s'agit de l'écart PCR après suppression du modèle<br>de saisonnalité (par exemple, par tâches cron). La<br>valeur de l'écart non saisonnier est toujours supérieure<br>ou égale à 6. |
| <b>PCR</b>                          | Le rapport fournisseurs-consommateurs.                                                                                                    |

 $\mathbf I$ 

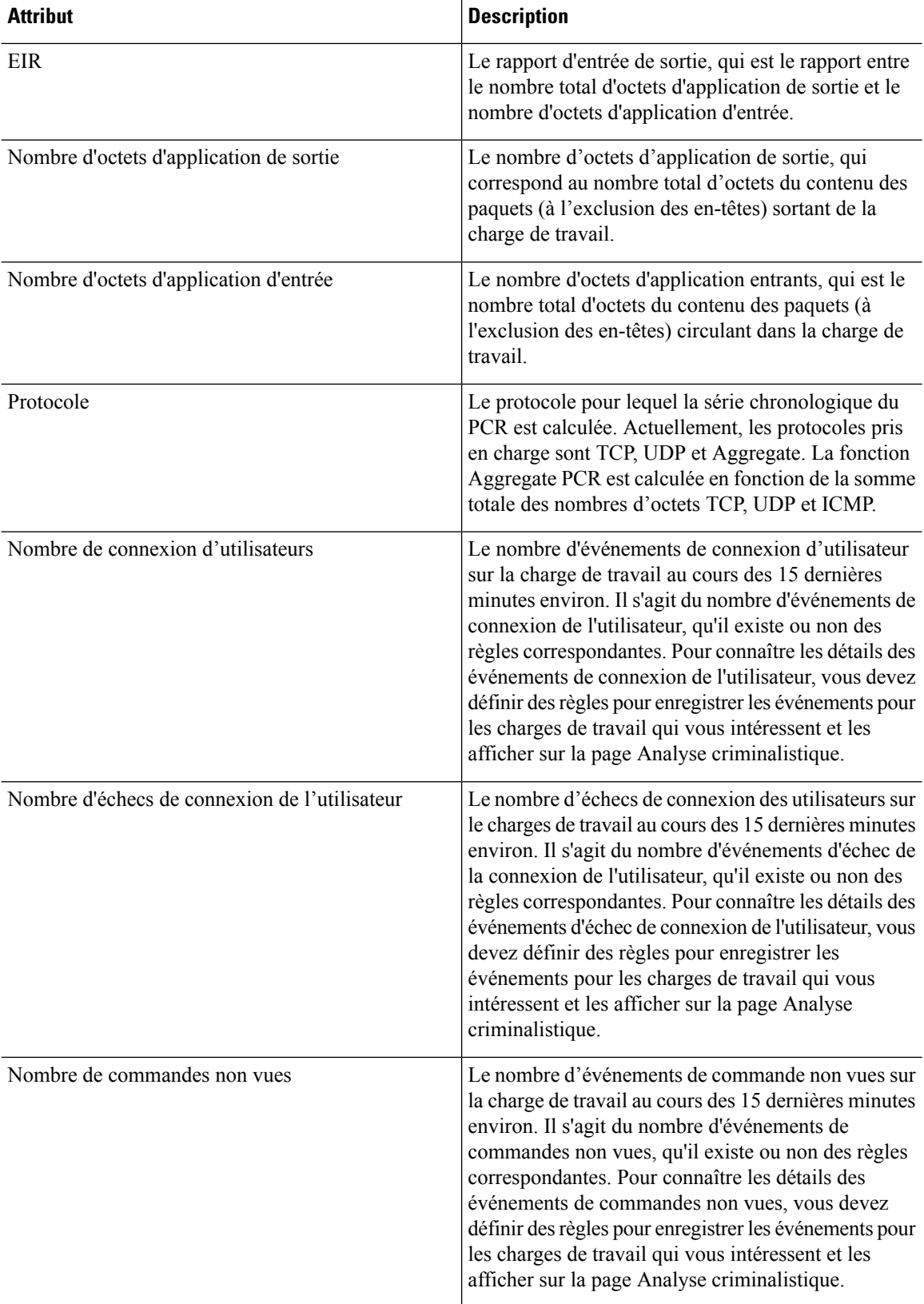

| <b>Attribut</b>                        | <b>Description</b>                                                                              |
|----------------------------------------|-------------------------------------------------------------------------------------------------|
| Date, heure (UTC) - année              | L'année de l'événement.                                                                         |
| Date, heure (UTC) - Mois               | Le mois de l'heure de l'événement $(1, 2, etc. )$ .                                             |
| Date, heure (UTC) - Jour               | Le jour du mois de l'heure de l'événement (1, 2, etc.<br>$\ldots$ ).                            |
| Date, heure (UTC) - Heure              | L'heure du jour de l'événement $(1, 2, \ldots, 24)$ .                                           |
| Date, heure (UTC) - Minutes            | Minute d'une heure de l'événement $(1, 2, \ldots, 60)$ .                                        |
| Date, heure (UTC) - Seconde            | La seconde de la minute de l'heure de l'événement<br>$(1, 2, \ldots, 60).$                      |
| Date, heure (UTC) - Jour de la semaine | Le jour de la semaine correspondant à l'heure de<br>l'événement (0 à 7 pour lundi au dimanche). |

**Figure 12: Définition de règles criminalistiques pour les événements d'anomalie de réseau**

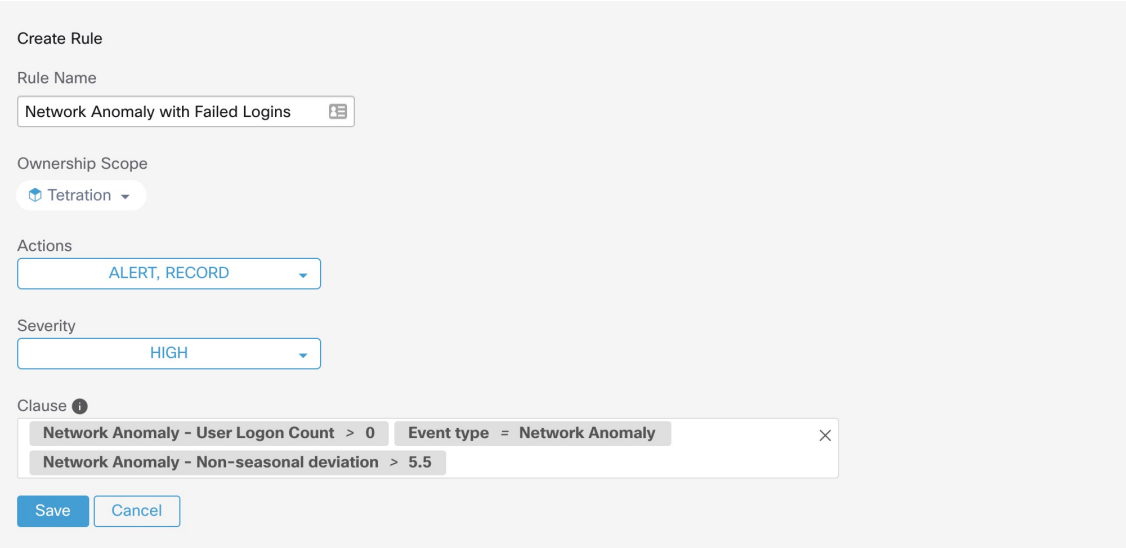

Vous trouverez ci-dessous des exemples de règles :

Listing 7.10.1.1.1 : Détecte les anomalies de réseau pour UDP uniquement.

Event Type = Network Anomaly AND Network Anomaly Is = Protocol - UDP

Listing 7.10.1.1.2 : Détecte les écarts importants après la suppression du modèle saisonnier (s'il est détecté), avec un seuil sur le nombre d'octets d'application de sortie pour un sous-ensemble de charges de travail dont les noms contiennent *sensibleDataServer*.

```
Event Type = Network Anomaly AND Network Anomaly - Non-seasonal Deviation > 10.0)
AND Network Anomaly - Egress App Byte Count > 1000000
AND Network Anomaly - Host Name CONTAINS sensitiveDataServer
```
Listing 7.10.1.1.3 : Détecte les événements d'anomalie de réseau sur les charges de travail avec des événements de commande non vues, à l'exception des événements d'anomalie de réseau qui se produisent de 7 h 30 UTC à 7 h 35 UTC tous les jours.

```
Event Type = Network Anomaly AND Network Anomaly - Unseen Command Count > 0
  AND ( Network Anomaly - Date Time (UTC) - Hour != 7OR Network Anomaly - Date Time (UTC) - Minute < 30 OR Network Anomaly - Date Time (UTC)
- Minute > 35)
```
#### **Actions découlant d'une règle**

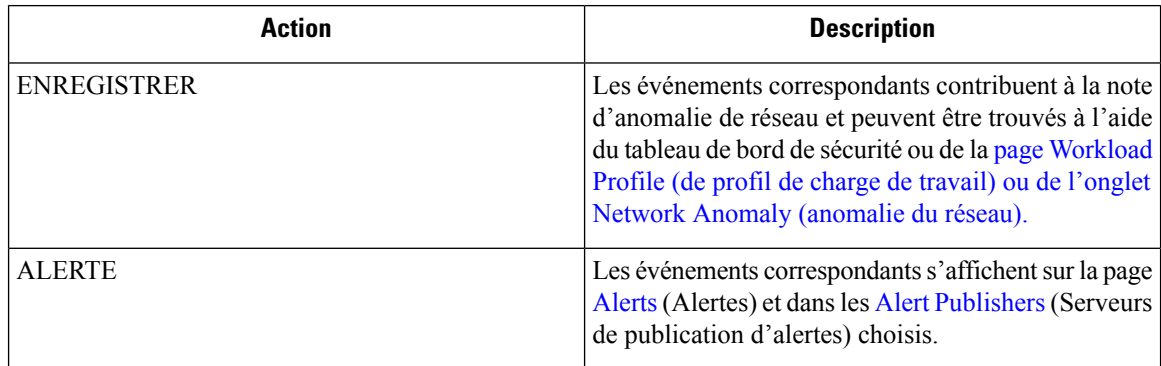

La section suivante décrit plus en détail où trouver les événements d'anomalie de réseau détectés dansl'interface utilisateur.

### **Où voir les événements d'anomalies de réseau**

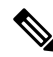

#### **Note**

Les événements d'anomalies de réseau ne sont actuellement *pas* affichés sur la page d'analyse criminalistique. Vous pouvez trouver les événements d'anomalies de réseau dans les pages suivantes.

• **Tableau de bord de sécurité :** les événements d'anomalies de réseau qui correspondent aux règles avec l'action **RECORD** (ENREGISTRER) se trouvent dans la section de la note d'anomalies de réseau dans le tableau de bord de la sécurité. S'il y a des charges de travail avec des notes différentes (inférieures à 100), en cliquant sur le nom de la charge de travail, vous pouvez afficher les séries chronologiques du PCR et les événements d'anomalies de réseau sur cette charge de travail. Sur le côté droit de chaque ligne du tableau des événements d'anomalie de réseau, vous pouvez voir des liens d'action qui peuvent vous aider à rechercher des flux et d'autres événements criminalistiques intervenus au moment de l'événement d'anomalie de réseau correspondant. Consultez la section Latence des anomalies de réseau pour connaître le retard connu du signalement dans la note d'anomalies de réseau.

П

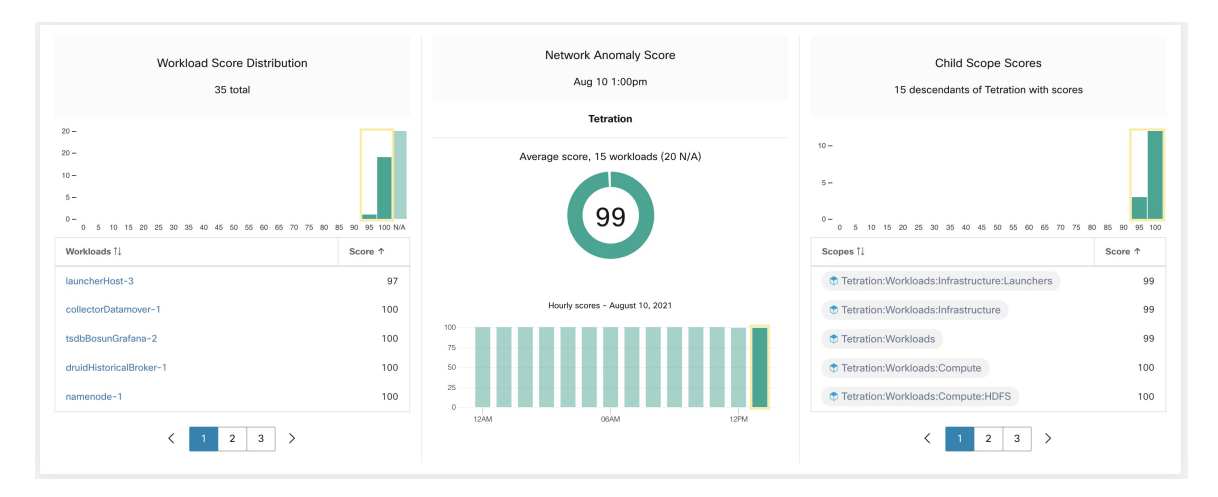

**Figure 13: Note d'anomalie de réseau dans le tableau de bord de la sécurité**

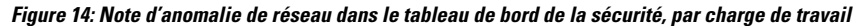

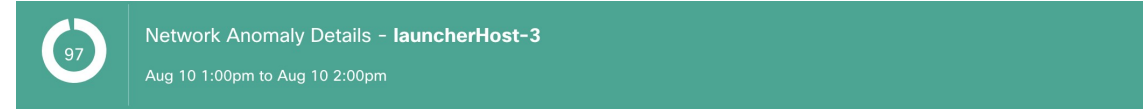

#### Network Anomalies

Provider/Consumer Ratio

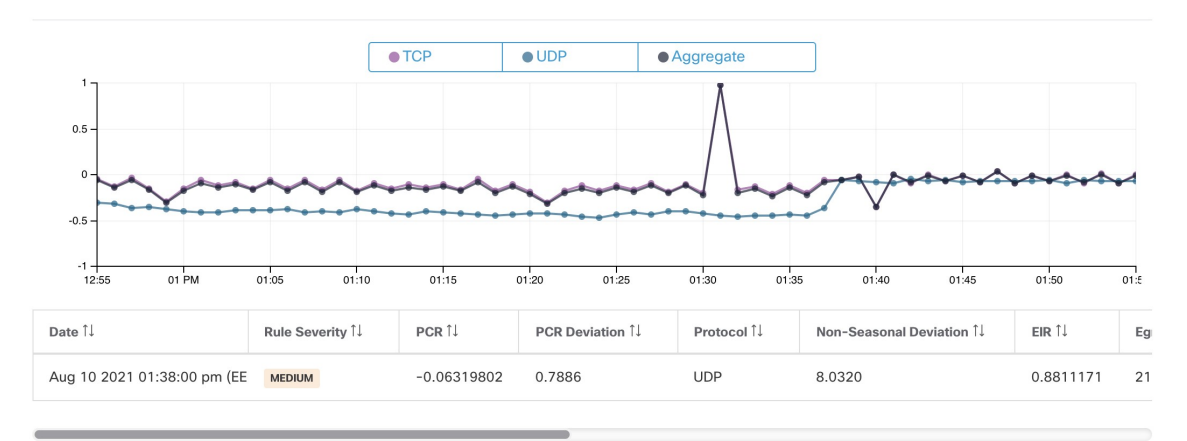

• PageProfil de charge de [travail/onglet](cisco-secure-workload-user-guide-on-prem-v38_chapter6.pdf#nameddest=unique_533) Anomalie de réseau **:**sur cette page, vous pouvez voir le graphique de la série chronologique PCR et les événements d'anomalie de réseau qui correspondent aux règles de l'action **RECORD** (ENREGISTRER). Ce que vous pouvez voir sur cette page est similaire à ce que vous trouvez en cliquant sur le nom de la charge de travail dans le tableau de bord de la sécurité.

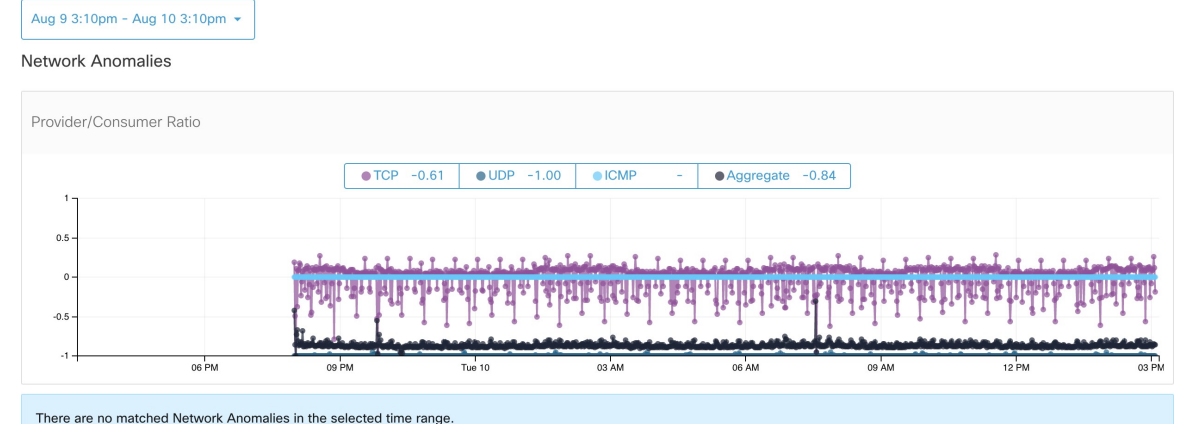

#### **Figure 15: Onglet Anomalie de réseau dans la page du Profil de charge de travail**

• **Alertes:**Si la règle d'anomalie de réseau est configurée avec l'action **ALERT** ALERTE), les événements correspondants sont affichés dans la page [Alertes](cisco-secure-workload-user-guide-on-prem-v38_chapter10.pdf#nameddest=unique_790) et sont également disponibles sur le serveur de publication d'alertes.

#### **Figure 16: Alerte d'anomalie de réseau**

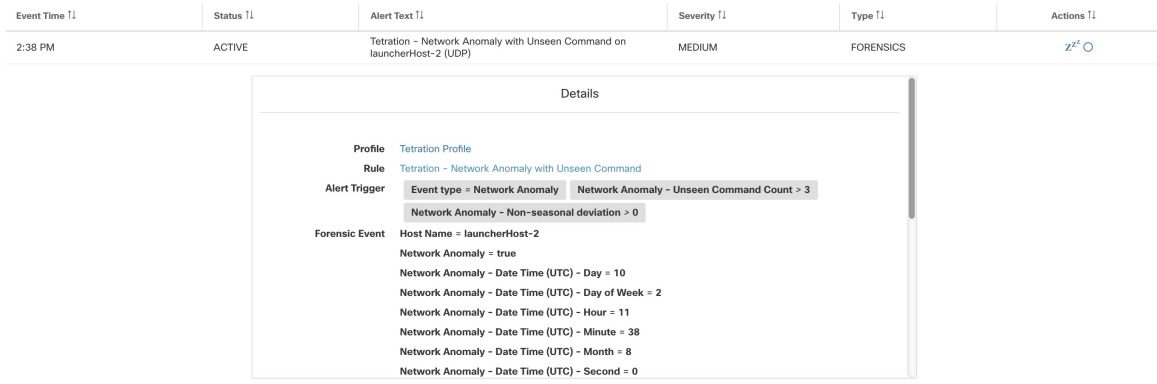

### **Notes de gravité des règles et d'anomalies de réseau**

Le calcul de la note d'anomalie de réseau est similaire à celui de la note criminalistique. Pour chaque charge de travail, nous calculons un niveau d'anomalie de réseau. Le score d'anomalie de réseau d'une charge de travail est dérivé des événements d'anomalie de réseau observés sur cette charge de travail en fonction des profils activés pour cette portée. Une note de 100 signifie qu'aucun événement d'anomalie de réseau n'a été observé par le biais des règles configurées dans les profils activés. Une note de 0 signifie qu'une anomalie de réseau a été détectée et nécessite une action immédiate.

- Un événement d'anomalie de réseau avec le niveau de gravité REQUIRES IMMEDIATE ACTION (NÉCESSITE UNE ACTION IMMÉDIATE) réduit la note pour l'ensemble de la portée à 0.
- Un événement d'anomalie de réseau avec le niveau de gravité CRITICAL (CRITIQUE) réduit la note de la charge de travail avec un impact de 10.
- Un événement d'anomalie de réseau avec un niveau de gravité HIGH (ÉLEVÉ) réduit la note de la charge de travail avec un impact de 5.
- Un événement d'anomalie de réseau avec le niveau de gravité MEDIUM (MOYEN) réduit la note de la charge de travail avec un impact de 3.
- Un événement d'anomalie de réseau avec la gravité LOW (FAIBLE) ne contribue pas à la note d'anomalie de réseau. Cela est recommandé pour les nouvelles règles lorsque la qualité du signal est toujours en cours d'optimisation et est susceptible d'être bruitée.

Pour chaque charge de travail, la note totale d'impact est agrégée toutes les 5 minutes pour calculer la note de cette charge de travail au cours de ces 5 minutes.

Pour les charges de travail sans types de capteurs activés pour les anomalies de réseau, les notes d'anomalie de réseau sont S.O.

### **Rétention des données PCR et des événements d'anomalies de réseau**

Les données de PCR et les événements d'anomalie de réseau sont conservés pendant 7 jours.

### **Latence des anomalies de réseau**

Les notes d'anomalie de réseau signalées dans le tableau de bord de sécurité ont des retards de 5 minutes. Par exemple, la note d'une charge de travail pour l'heure 10 h à 10 h 59 est basée sur les événements d'anomalie de réseau qui se produisent entre 9 h 55 et 10 h 54

### **Mises en garde**

- Les anciens événements de fuite de données demeurent des événements de fuite de données au lieu d'événements d'anomalie de réseau.
- La détection des anomalies de réseau par protocole est une nouvelle fonctionnalité dans la version 3.3 et le protocole n'est pas défini dans les anciens événements de fuite de données.

# **Process hash anomaly detection**

As the name suggested, this feature detects process hash anomaly by assessing the consistency of process binary hashes across the system. The motivation of this feature is as follows. Imagine that you have a farm of Apache web servers that are cloned from the same setup configuration (e.g., those servers are deployed from the same automation scripts). Then you would expect that the hashes of [httpd](https://httpd.apache.org/docs/2.4/programs/httpd.html) binaries on all servers are the same. If there is a mismatch, it is an anomaly and might worth a further investigation.

Formally, we define *process group* as the set of processes across workloads in the same rootscope that have the same combination of executable binary path, OS version, and package info (if applicable)1.

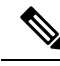

**Note**

Package info is included since 3.4 release; in the previous releases, the process group is defined based on the combination of executable binary path and OS version only.

In the example above, suppose that all Apache web servers are running httpd 2.4.43 on CentOS 7.7 and in the same rootscope, then the corresponding process group is the set of processes (across all servers) that have the same combination: binary path of /usr/sbin/ httpd & OS version of CentOS-7.7 & package version of httpd-2.4.43. It is expected that the hashes of all binaries in the same process group are the same, and an anomaly will appear if any mismatch is detected.

Besides detecting anomalous process hashes, this feature also detects process hashes that appear in a Flagged list [uploaded](cisco-secure-workload-user-guide-on-prem-v38_chapter18.pdf#nameddest=unique_804) by user. The motivation is that you may have a list of known malware hashes, and would like to know if a process associated with any of those hashes is run.

To reduce false alarms, we use the National Software Reference Library's Reference Data Set (RDS) provided by NIST (we also call it NIST RDS dataset) as a Benign list; a benign hash is considered "safe" (see [Analyse](cisco-secure-workload-user-guide-on-prem-v38_chapter13.pdf#nameddest=unique_805) des rapports [d'informations](cisco-secure-workload-user-guide-on-prem-v38_chapter13.pdf#nameddest=unique_805) sur les menaces on how to enable NIST RDS dataset). You can also [upload](cisco-secure-workload-user-guide-on-prem-v38_chapter18.pdf#nameddest=unique_804) your own hash Benign list.

In addition to the NIST RDS dataset, we also curate **Secure Workload Hash Verdict** service. When this service is enabled, if any known malware hash shows up, it will be detected as malicious hash. On the other hand, if the hash is known and legit, then it is also marked as benign in the anomaly analysis. Due to the extremely large dataset and fast updates that covers all known and legit process hashes that can be used to either approve or red flag processes running on a workload, Cisco Secure Workload Hash Verdict is only available via Cisco Secure Workload Cloud. Please refer to Automatic Threat [Intelligence](cisco-secure-workload-user-guide-on-prem-v38_chapter13.pdf#nameddest=unique_806) Updates to ensure Cisco Secure Workload Hash Verdict service is accessible from your appliance.

Output of this feature is a security score called**processhashscore**. This score is calculated and output hourly. Like all other security scores, a higher process hash score is better. In particular, for a process hash:

- Hash score of 0 means that the hash is flagged or malicious
- Hash score of 100 means that the hash is either benign, or consistent across workloads (no mismatch)
- Hash score from 1 to 99 means that the hash is considered anomalous (i.e., there is some mismatch)

The process hash score of an workload is the minimum process hash score of all hashes observed in that workload, with 0 meaning there is a flagged or malicious process hash in the system, and 100 meaning there is no hash anomaly observed in the system.

### **Comment activer la fonctionnalité de condensé de processus**

La fonction de condensé de processus est activée par défaut sur les agents de visibilité approfondie et les agents d'application; aucune configuration criminalistique n'est nécessaire. Si de tels agents sont présents dans votre système, vous devriez commencer à voir les résultats dans les 2 heures suivant le démarrage du système.

### **Où voir la note de condensé de processus**

• **Tableau de bord de sécurité**

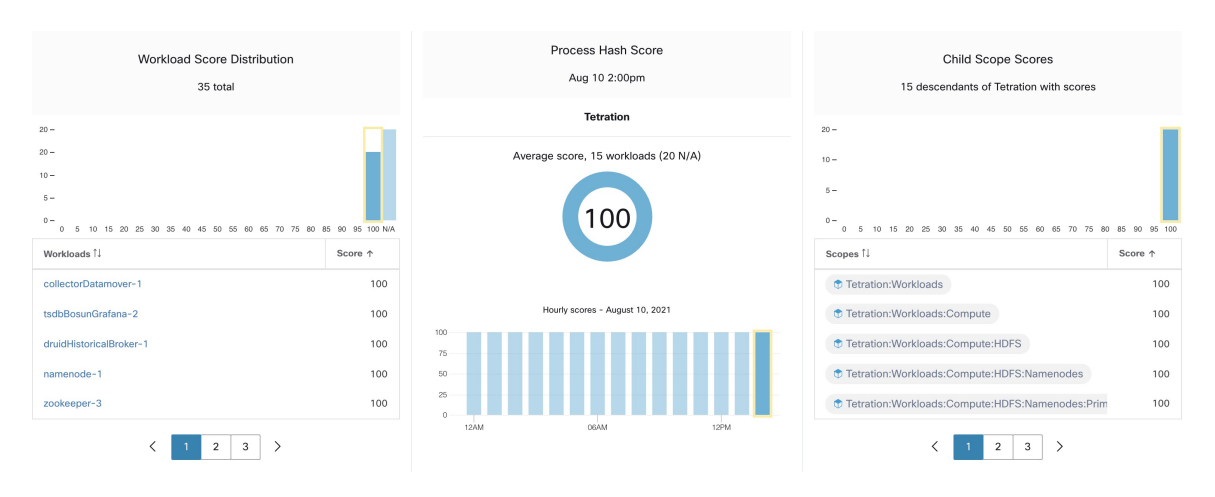

**Figure 17: Traiter la section de la note de condensé dans le Tableau de bord de sécurité**

Traiter la section de la note de condensé dans le [Tableau](cisco-secure-workload-user-guide-on-prem-v38_chapter15.pdf#nameddest=unique_809) de bord de sécurité

• **Page du profil de la charge de travail** / Onglet [Condensé](cisco-secure-workload-user-guide-on-prem-v38_chapter6.pdf#nameddest=unique_535) du fichier :

**Figure 18: Onglet Condensé du fichier dans la page de Profil de charge de travail**

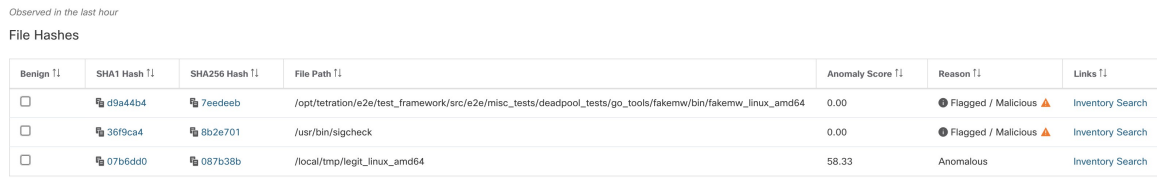

Onglet Condensé du fichier dans la Page Profil de la [charge](cisco-secure-workload-user-guide-on-prem-v38_chapter6.pdf#nameddest=unique_139) de travail

### **Comment la note de condensé de processus est calculée**

Pour chaque condensé de processus, nous calculons une note comme suit :

- **1.** Si le condensé est signalé ou malveillant, note = 0
- **2.** Sinon, si le condensé est inoffensif, note = 100
- **3.** Sinon, si le condensé est en anomalie, la note est comprise dans la plage [1, 99], plus elle est élevée, mieux c'est.
- **4.** Sinon, note = 100

La logique de calcul de la note dans (3) est la suivante : nous calculons d'abord la note minimale du condensé (qui est égale à un moins le ratio de population de ce condensé dans la population de charge de travail sous la même portée), puis nous l'inscrivons dans l'intervalle [0,0, 1,0] à l'aide d'une fonction d'information  $-log_2(x)$ . Si la note minimale du condensé est supérieure à 0,5, nous inscrivons à nouveau la note dans l'intervalle [1,0, 99,0]. Prenons l'exemple de la batterie de serveurs Web Apache ci-dessus et considérons le condensé de httpd. Voici quelques scénarios :

• Supposons que httpd ait deux valeurs de condensé (h1 et h2) sur 1 000 serveurs de la batterie : h1 sur 1, h2 sur les 999 autres serveurs. Dans ce cas :

- population ratio(h1) = 0,001, population ratio(h2) = 0,999. Ensuite :
- · minority score(h1) = 0,999, minority score (h2) = 0,001. Ensuite :
- note (h1) =  $-\log 2$  (0,999) \* 98 +1 = 1,14;
- Puisque minority score(h2) < 0,5, h2 n'est pas considéré comme une anomalie, alors  $score(h2) = 100$ .
- Supposons que httpd ait deux valeurs de condensé (h1 et h2) sur 10 serveurs de la batterie : h1 sur 1 serveur, h2 sur les 9 autres serveurs. Dans ce cas :
	- population ratio(h1) =  $0,1$  = population ratio(h2) = 0,9. Ensuite :
	- minority\_score(h1) = 0,9, minority\_score(h2)= 0,1. Ensuite:
	- note(h1) =  $-\log 2$  (0,9) \* 98 +1 = 15,90;
	- Puisque minority\_score(h2) < 0,5, h2 n'est pas considéré comme une anomalie, alors  $score(h2) = 100$ .
- Supposons que httpd comporte deux valeurs de condensé (h1 et h2) sur deux serveurs de la batterie : h1 sur un serveur, h2 sur l'autre. Dans ce cas :
	- population ratio(h1) = population ratio(h2) =  $0,5$ . Ensuite :
	- minority\_score(h1) = minority\_score(h2) = 0,5. Ensuite:
	- score(h1) = score(h2) =  $-\log(0,5)$  \* 98 + 1 = 99,0. Il s'agit du score le plus élevé pour un condensé qui est considéré comme une anomalie.
- Supposons que httpd n'ait qu'une seule valeur de condensé (h1) sur tous les serveurs. Dans ce cas, minority score (h1) = 0,0 < 0,5; par conséquent, il n'est pas considéré comme une anomalie et son  $score(h1) = 100$ .

Enfin, la note de condensé de processus d'une charge de travail est la note de condensé de processus minimale de tous les condensés observés dans cette charge de travail.

Vous pouvez trouver [ici](https://en.wikipedia.org/wiki/Entropy_(information_theory)#Rationale) des renseignements supplémentaires sur la fonction d'information  $-\log 2(x)$ .

### **Comment améliorer la note de condensé de processus**

Une note de condensé de processus de 0 pour une charge de travail signifie qu'un condensé de processus signalé ou malveillant est apparu dans cette charge de travail; le fait d'empêcher ce processus de s'exécuter à nouveau améliore le résultat. Une note de condensé de processus positive inférieure à 100 signifie qu'il y a une anomalie de condensé de processus dans votre système; ce n'est pas malveillant mais mérite une enquête plus approfondie. Après une enquête approfondie, s'il est conclu que le condensé est sûr, l'ajouter à votre liste « Bénigne » améliorera également le résultat. L'utilisateur peut marquer les condensés anormaux comme « bénins » en cochant la case « Bénin » dans la page File Hashs/Process Hash Details (Détails des condensés de fichiers/processus) ou en [téléversant](cisco-secure-workload-user-guide-on-prem-v38_chapter18.pdf#nameddest=unique_804) une liste bénigne via OpenAPI.

## **Détails sur la menace**

Comme mentionné précédemment, si Cisco Secure Workload, le service Hash Verdict (Verdict de condensé) est activé, tout condensé de logiciel malveillant connu, lorsqu'il apparaît, estsignalé comme malveillant. Dans ce cas, des informations supplémentaires sur les menaces du condensé malveillant (recueillies sur notre plateforme de renseignements sur les menaces) sont fournies. Actuellement, les données supplémentaires sur les menaces comprennent le *nom* et *la gravité* de la menace. Le nom est le nom de la menace, tandis que la gravité est une valeur comprise entre 1 et 5 pour indiquer sa gravité, où 1 signifie la menace la moins grave et 5 la plus grave.

Figure 19: L'utilisateur peut cliquer sur la ligne contenant le code de condensé malveillant pour afficher les détails des renseignements **sur les menaces**

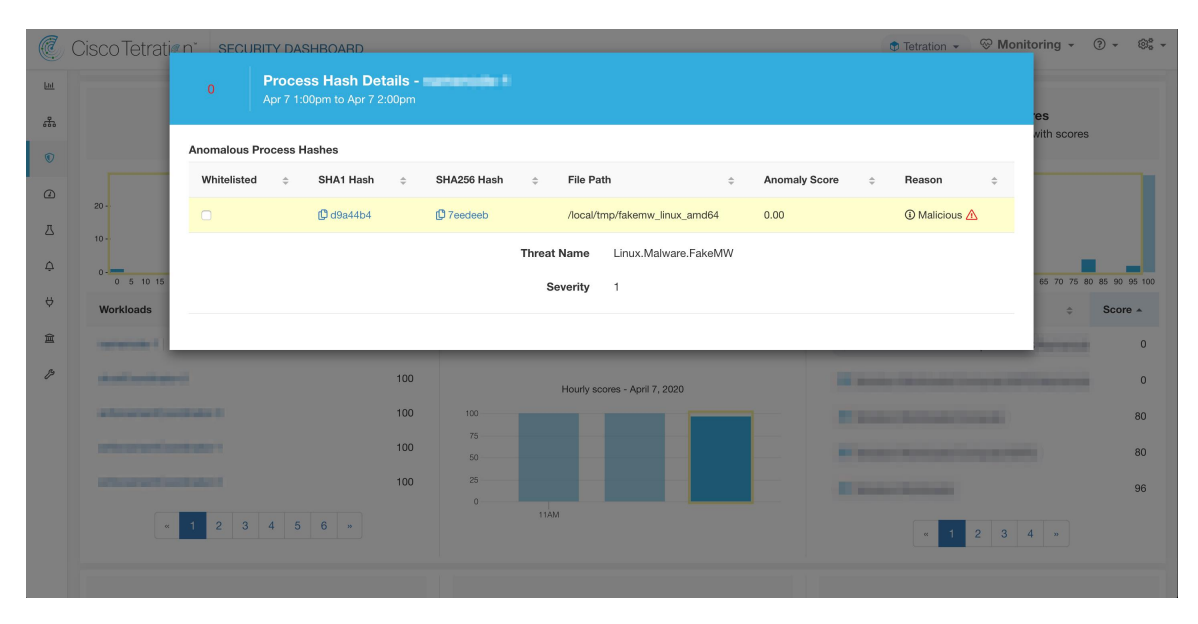

### **Mises en garde**

- La tâche d'analyse du condensé des processus est exécutée une fois par heure, mais il peut s'écouler jusqu'à deux heures avant que les notes/résultats attendus ne s'affichent dans le tableau de bord de la sécurité, en fonction de l'action. Voici des exemples :
	- Si vous chargez votre liste de condensés marqués et qu'un condensé de processus figurant dans cette liste apparaît, il peut s'écouler jusqu'à une heure avant que la note ne soit reflétée dans le tableau de bord de la sécurité.
	- Si vous supprimez un condensé de votre liste marquée, il peut s'écouler jusqu'à deux heures avant qu'il soit effacé et que le résultat soit reflété dans le tableau de bord de sécurité.
- Conservation :
	- Les résultats détaillés de l'analyse de condensé de processus sont conservés pendant au moins 7 jours.
- L'onglet File Hashs (Condensés de fichiers) dans la page Workload Profile (Profil de charge de travail) affiche uniquement les détails du condensé de processus analysés au cours de la dernière heure.
- Les versions précédentes des agents de visibilité approfondie et d'application, et les points d'accès AnyConnect signalaient uniquement les valeurs de condensé SHA256. Par conséquent, la correspondance avec la liste marquée/bénigne du condensé SHA1 n'est pas prise en charge pour ces agents.
- La note de condensé de processus est calculée en fonction d'une portée racine particulière. Si une charge de travail appartient à plusieurs portées racine, la note de condensé de processus de cette charge de travail est la note minimale de toutes les portées racine auxquelles elle appartient.
- Pour réduire davantage les fausses alertes lors de l'analyse des anomalies de condensé de processus, nous marquons également tous les fichiers binaires Cisco Secure Workloadcomme bénins en fonction de leurs chemins d'accès à leurs fichiers. Ce mécanisme se produit uniquement lorsque ces condensés n'apparaissent dans aucune liste de condensé définie par l'utilisateur ou ne sont pas signalés par le service Hash Verdict Cisco Secure Workload.

### À propos de la traduction

Cisco peut fournir des traductions du présent contenu dans la langue locale pour certains endroits. Veuillez noter que des traductions sont fournies à titre informatif seulement et, en cas d'incohérence, la version anglaise du présent contenu prévaudra.